# ProX INVERTER

# **Bazénové tepelné čerpadlo**

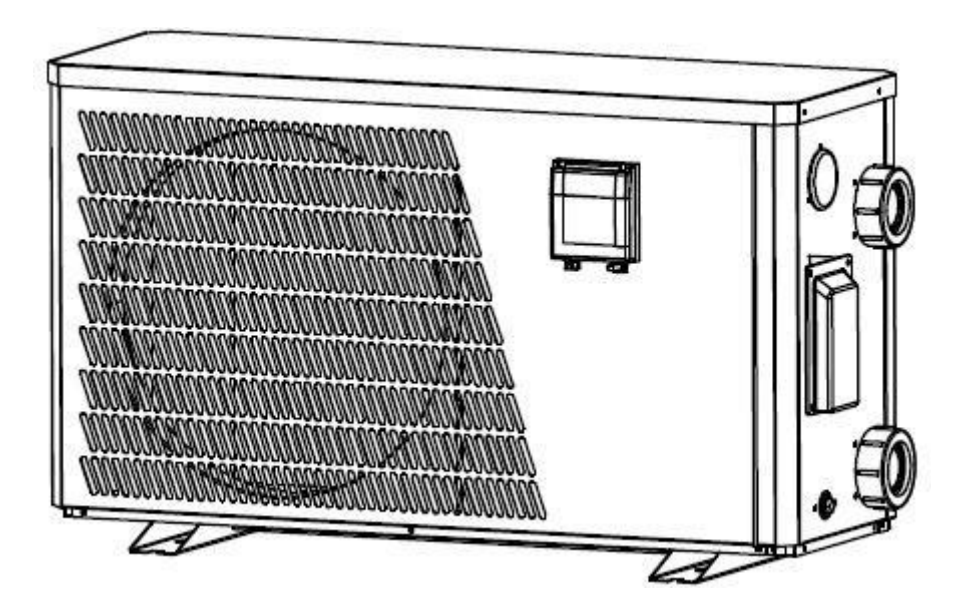

**(Model: PX09I, PX12I)**

# Nařízení (EU) č. 517/2014 ze dne 16/4/14 o fluorovaných skleníkových plynech a o

# zrušení nařízení (ES) č. 842/2006

#### **Kontroly těsnosti**

**1.** Provozovatelé zařízení, která obsahují fluorované skleníkové plyny v množství 5 tun CO2, rovnocenném nebo větším a neobsahujícím v pěnách, zajistí, aby byly u zařízení zkontrolovány netěsnosti.

**2.** Zařízení For, která obsahují fluorované skleníkové plyny v množství 5 tun ekvivalentu CO2 nebo větším, ale méně než 50 tun ekvivalentu CO2: nejméně každých 12 měsíců.

#### **Obrázek ekvivalence CO2**

**1.** Zatížení v kg a tunách ve výši CO2.

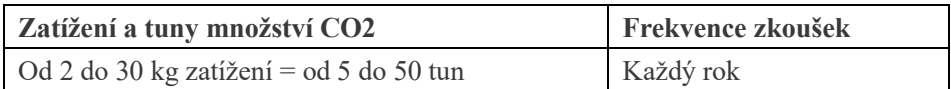

#### **Pokud jde o Gaz R32,7.41kg ve výši 5 tun CO2, závazek kontrolovat každý rok.**

#### **Školení a certifikace**

**1.** Provozovatel příslušné aplikace zajistí, aby příslušní pracovníci získali nezbytnou certifikaci, která předpokládá odpovídající znalost platných předpisů a norem, jakož i nezbytnou způsobilost v oblasti prevence emisí a znovuzískávání fluorovaných skleníkových plynů a bezpečnosti nakládání s příslušným typem a velikostí zařízení.

#### **Vedení záznamů**

**1.** Provozovatelé zařízení, u nichž se vyžaduje kontrola těsnosti, vytvoří a vedou záznamy pro každý kus takového zařízení s uvedením těchto informací:

a) množství a druh instalovaných fluorovaných skleníkových plynů;

b) množství fluorovaných skleníkových plynů přidaných během instalace, údržby nebo servisu nebo v důsledku úniku;

c) pokud byla množství instalovaných fluorovaných skleníkových plynů recyklována nebo regenerována, včetně názvu a adresy zařízení pro recyklaci nebo recyklaci vod a případně čísla certifikátu;

d) Množství znovuzískaných fluorovaných skleníkových plynů

e) totožnost podniku, který zařízení instaloval, servisoval, udržoval a případně opravoval nebo vyřadil z provozu, případně včetně čísla jeho osvědčení;

f) data a výsledky provedených kontrol;

g) If zařízení bylo vyřazeno z provozu, opatření přijatá k opětovnému získání a likvidaci fluorovaných skleníkových plynů.

**2. Provozovatel uchovává záznamy po dobu nejméně pěti let, podniky vykonávající činnosti pro provozovatele uchovávají kopie záznamů po dobu nejméně pěti let.**

# **Bazénové tepelné čerpadlo Uživatelská**a servisní příručka

# **INDEX**

- 1. Specifikace
- 2. Dimenze
- 3. Příslušenství
- 4. Instalace a připojení
- 5. Elektrické vedení
- 6. Ovládání ovladače displeje
- 7. Řešení problémů
- 8. Rozložený diagram
- 9. Údržba
- 10. Provoz aplikace "Alsavo Pro"

Děkujeme, že používáte Pro\_X střídačové bazénové tepelné čerpadlo pro vytápění bazénu, ohřeje vaši bazénovou vodu a udržuje konstantní teplotu, když je okolní teplota vzduchu -7 až 43 ° C

**POZOR: Tato příručka obsahuje všechny potřebné informace o používání a instalaci vašeho tepelného** 

# **čerpadla.**

Instalatér si musí přečíst příručku a pozorně dodržovat pokyny v implementaci a údržbě.

Instalační technik je zodpovědný za instalaci výrobku a měl by dodržovat všechny pokyny výrobce a předpisy v aplikaci. Nesprávná instalace proti manuálu znamená vyloučení celé záruky.

 Výrobce odmítá jakoukoli odpovědnost za škody způsobené lidmi, předměty a chybami způsobenými instalací , která nedodržuje ruční pokyny. Jakékoli použití, které je bez shody na počátku jeho výroby, bude považováno za nebezpečné.

**VAROVÁNÍ:** V zimním období nebo při poklesu okolní teploty pod 0 °C vždy vyprazdňujte vodu v tepelném čerpadle, jinak dojde k poškození titanového výměníku z důvodu zamrznutí, v takovém případě dojde ke ztrátě záruky.

**VAROVÁNÍ:** Vždy odpojte napájecí zdroj, pokud chcete otevřít skříň, abyste se dostali dovnitř tepelného čerpadla, protože uvnitř je vysokonapěťová elektřina.

**VAROVÁNÍ:** Udržujte ovladač displeje v suchém prostředí nebo dobře zavřete izolační kryt, abyste ochránili ovladač displeje před poškozením vlhkostí.

**- Tepelné čerpadlo vždy uchovávejte na větracím místě a mimo dosah všeho, co by mohlo způsobit požár.**

**- Nesvařujte potrubí, pokud je uvnitř stroje chladivo. Udržujte stroj mimo stísněný prostor při plnění plynu.**

**- Činnost plnění plynu musí být prováděna profesionálem s provozní licencí R32.**

# **1. Specifikace**

# **Technické údaje střídačů bazénových tepelných čerpadel**

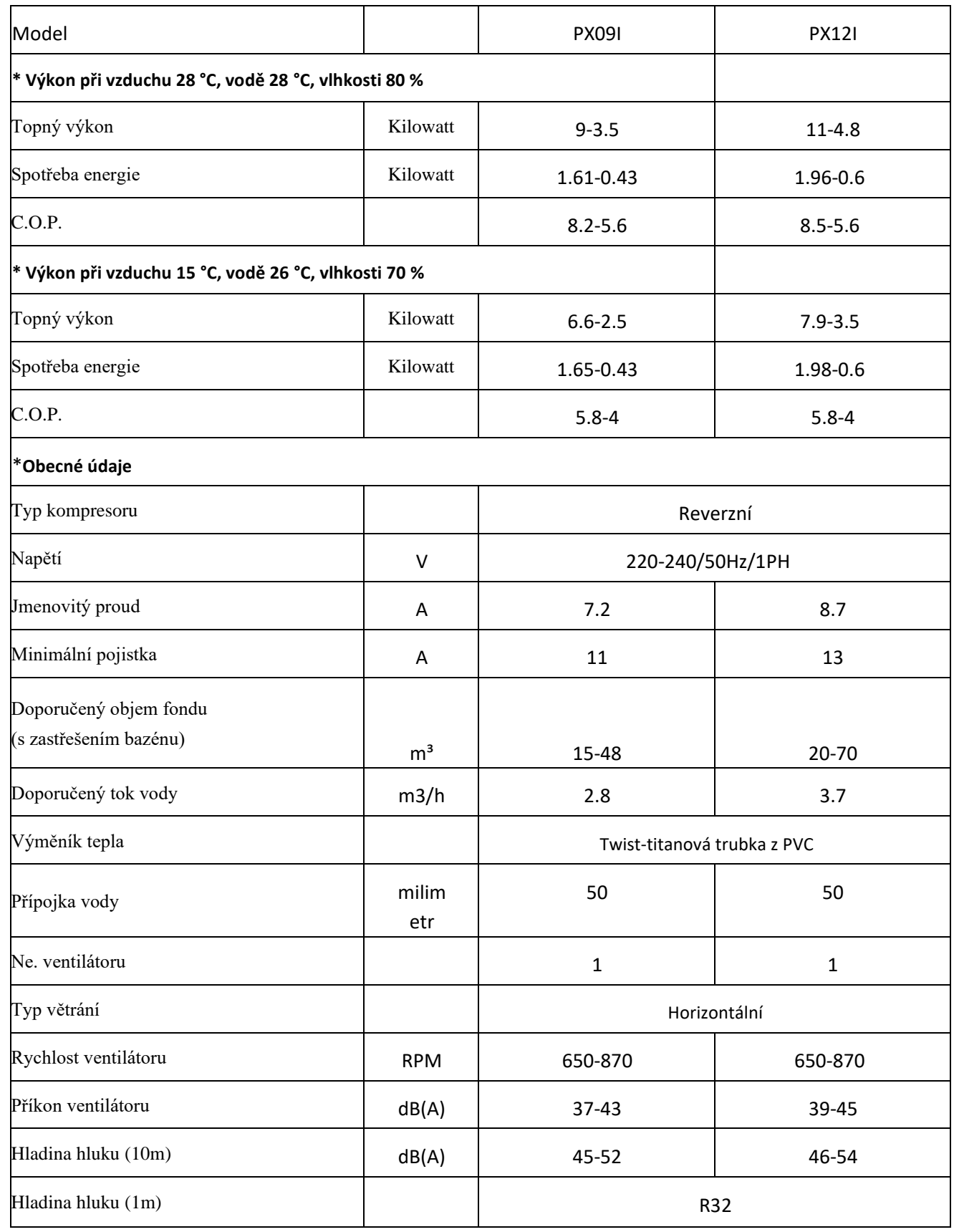

\* Výše uvedené údaje podléhají aktualizaci bez předchozího upozornění.

# **2. Rozměry (mm)**

Kód: PX09I

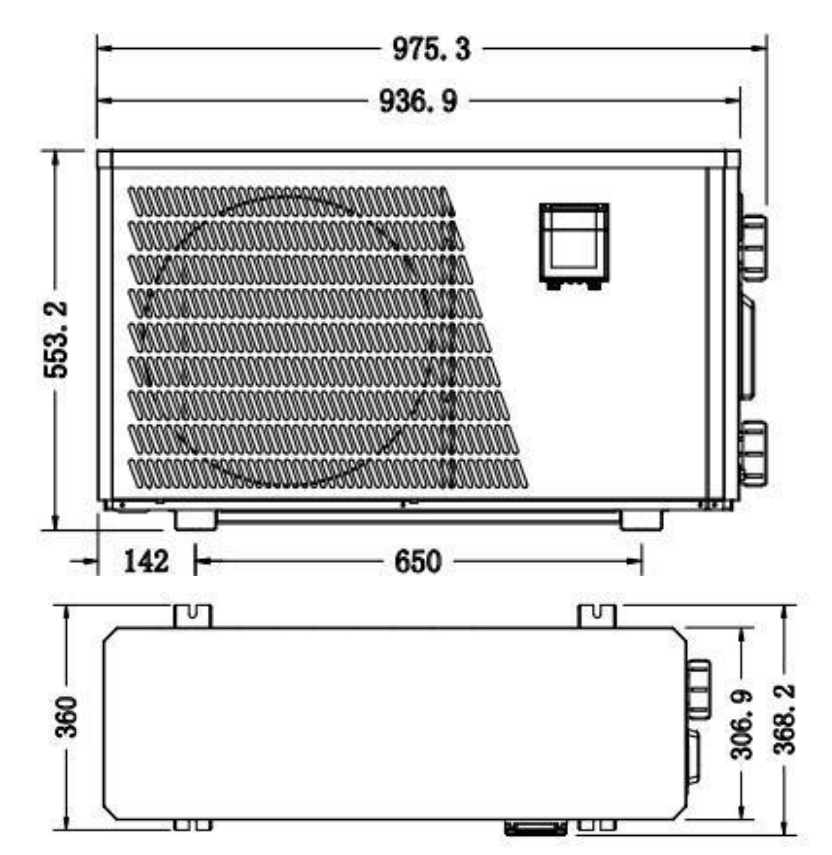

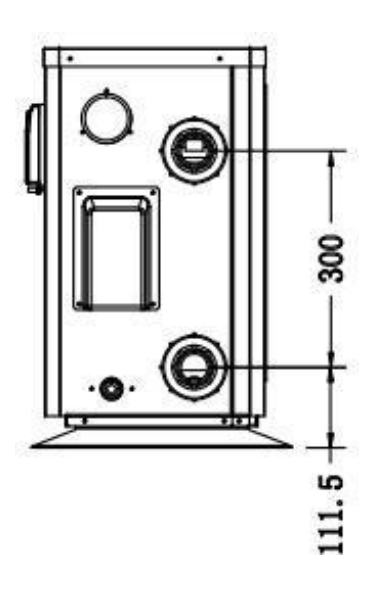

Kód: PX12I

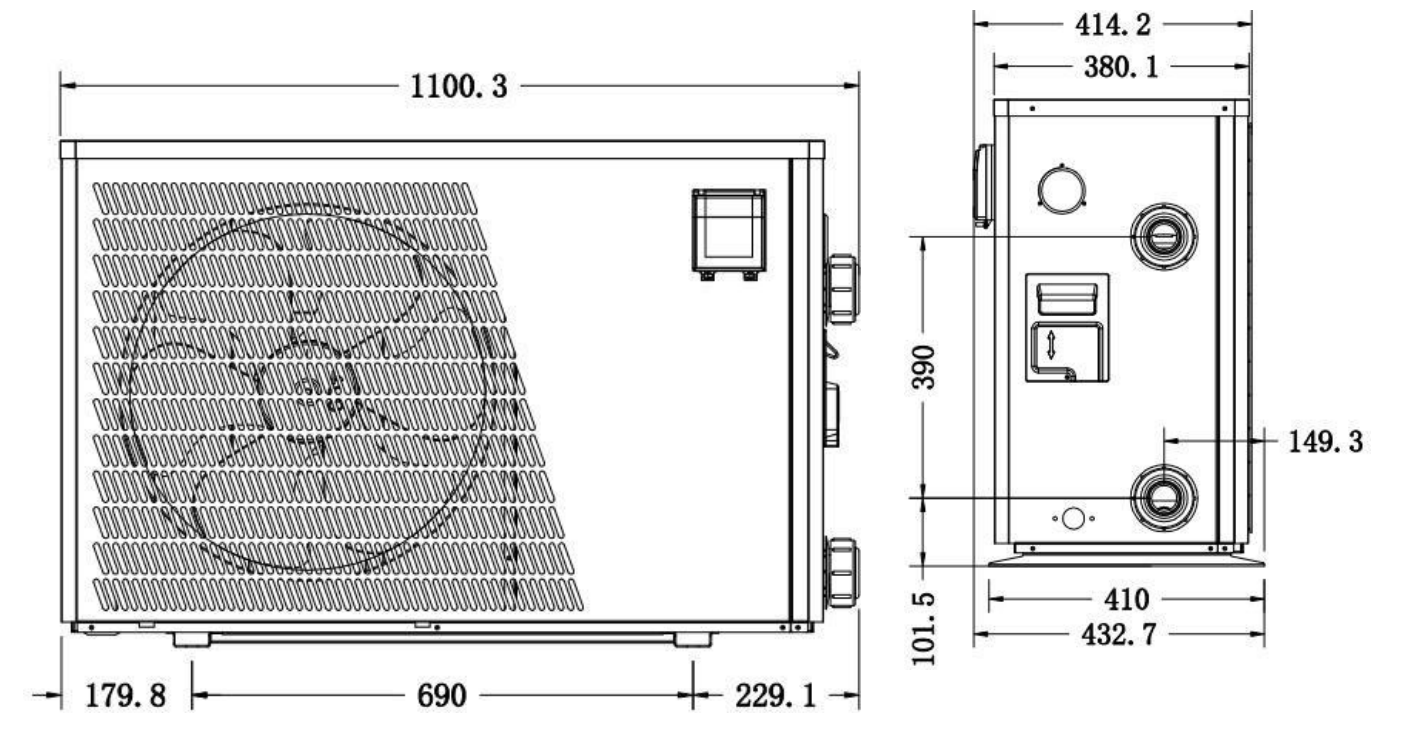

# **3. Čl. Příslušenství**

# **3.1 Seznam příslušenství**

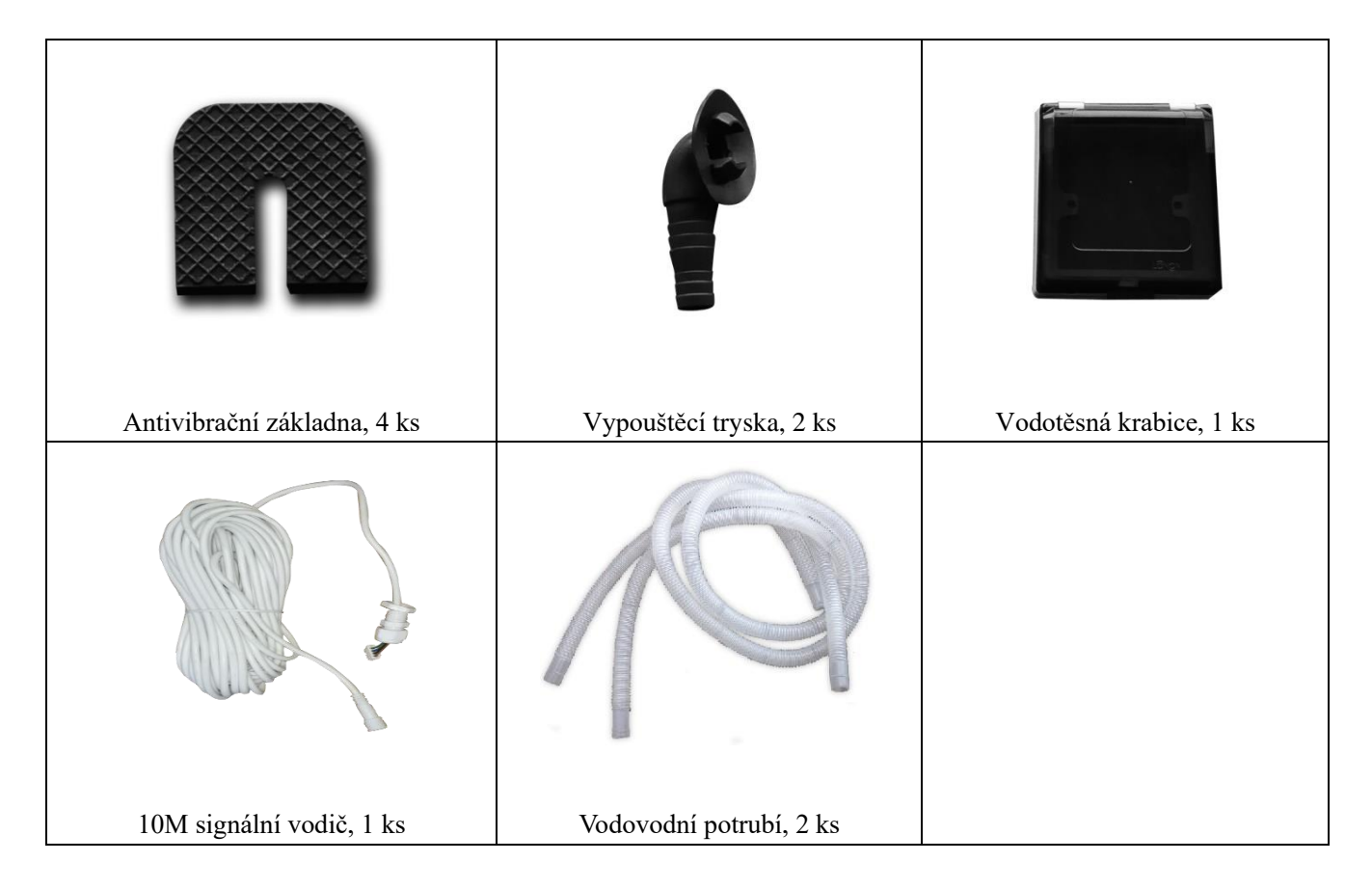

# **3.2 Instalace příslušenství**

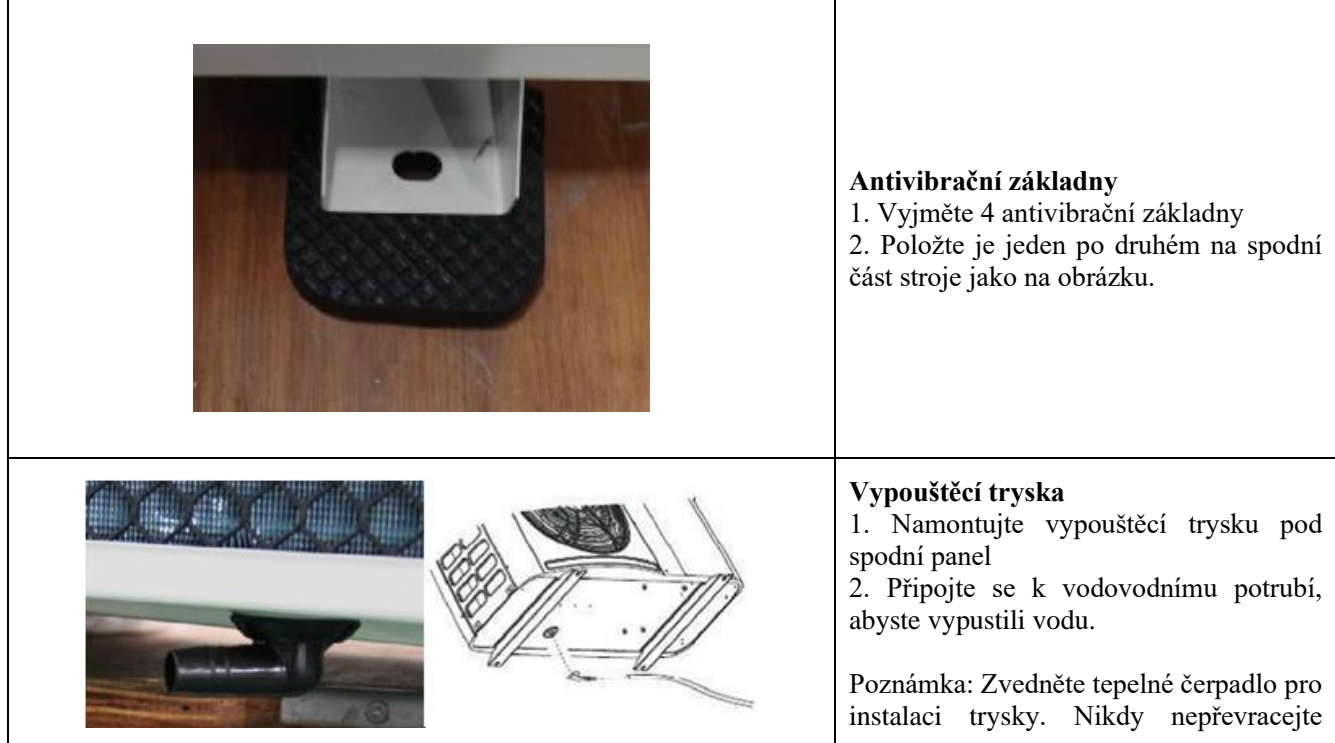

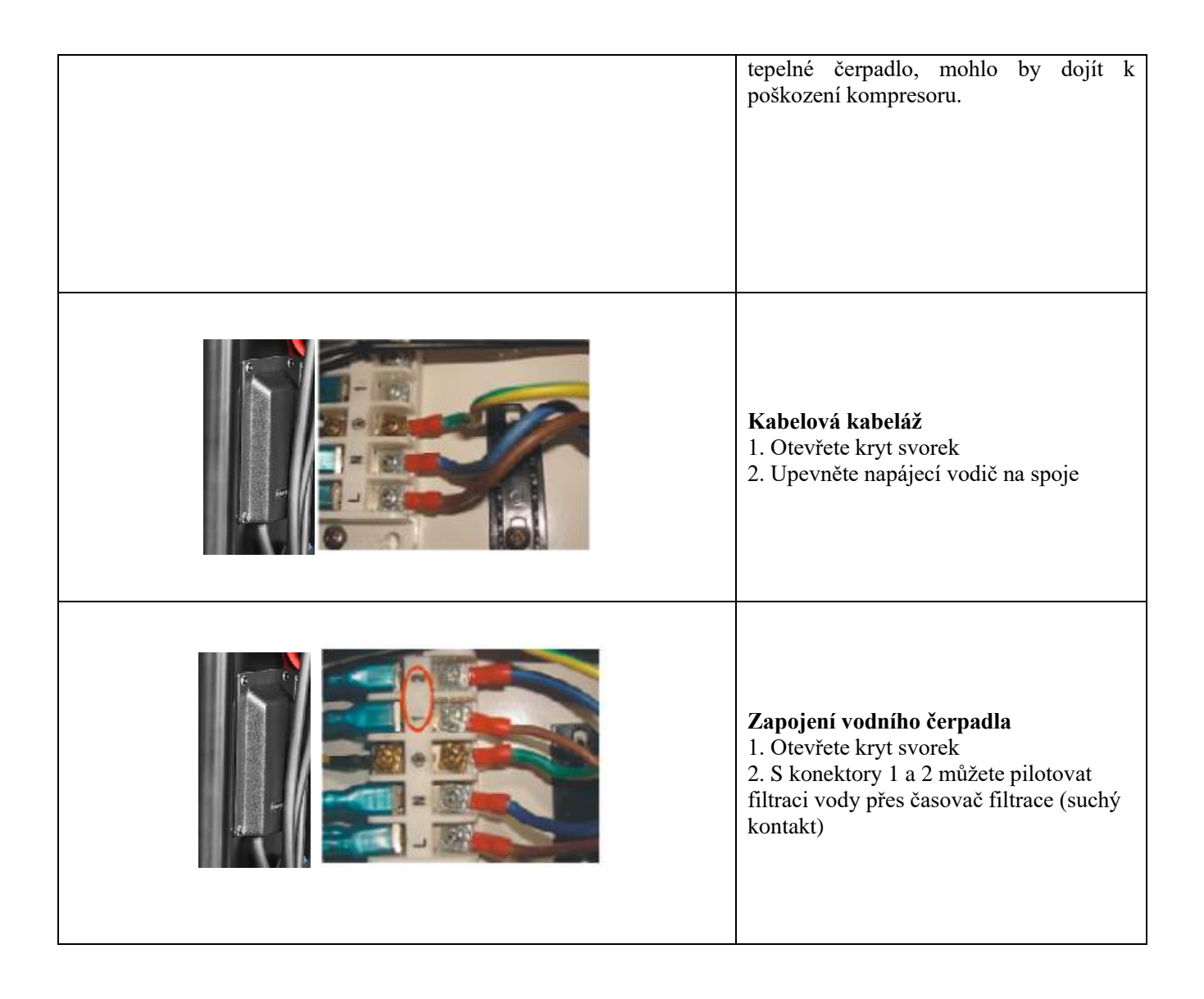

# **Instalace displeje deportovaného**

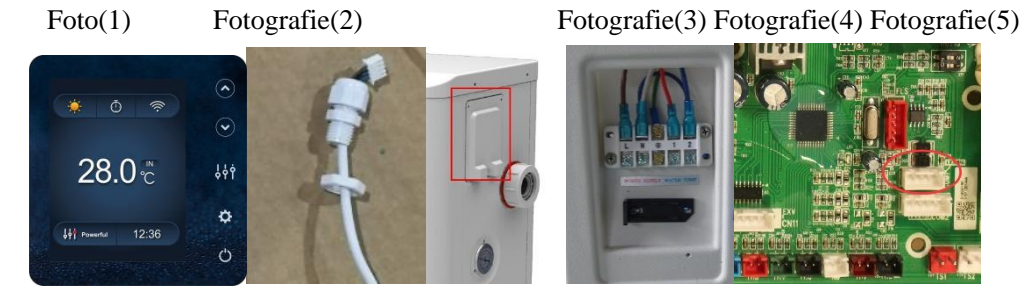

- Strana se zástrčkou se připojuje k ovládacímu panelu (foto1)
- Druhá strana signálního vodiče. (foto2)
- Otevřete panel kabeláže a položte stranu bez zástrčky přes elektrickou skříňku. (foto3,4)
- Vložte kabeláž do designated polohy (kód: COM 1 nebo COM-L) na desce PC. (foto5)

# **4.Instalace a připojení**

# **4.1 Poznámky**

Továrna dodává pouze tepelné čerpadlo. Všechny ostatní komponenty, včetně případného obtoku , musí být poskytnuty uživatelem nebo instalátorem.

#### **Pozornost:**

Při instalaci tepelného čerpadla dodržujte následující pravidla:

1. Jakékoli přidání chemikálií musí probíhat v potrubí umístěném **za** tepelným čerpadlem.

2. Obtok nainstalujte, pokud je průtok vody z bazénového čerpadla o více než 20% větší než přípustný průtok výměníkem tepla tepelného čerpadla.

3. Tepelné čerpadlo vždy pokládejte na pevný základ a používejte přiložené gumové držáky, abyste zabránili vibracím a hluku.

4. Tepelné čerpadlo vždy držte ve svislé poloze. Pokud byla jednotka držena pod úhlem, počkejte před spuštěním tepelného čerpadla nejméně 24 hodin.

# **4.2 Umístění tepelného čerpadla**

Jednotka bude fungovat správně na libovolném požadovaném místě, pokud jsou přítomny následující tři položky:

## **1. Čerstvý vzduch – 2. Elektřina – 3. Bazénové filtry**

Jednotka může být instalována prakticky na jakémkoli **venkovním** místě, pokud jsou dodrženy stanovené minimální vzdálenosti od ostatních objektů (viz obrázek níže). Poraďte se s instalačním technikem o instalaci s krytým bazénem. Instalace na větrném místě nepředstavuje vůbec žádný problém, na rozdíl od situace s plynovým ohřívačem (včetně problémů s pilotním plamenem).

**POZOR:** Nikdy neinstalujte jednotku v uzavřené místnosti s omezeným objemem vzduchu, ve kterém bude vzduch vytěsňovaný z jednotky znovu použit, nebo v blízkosti křoví, které by mohlo zablokovat přívod vzduchu. Taková místa narušují nepřetržitý přívod čerstvého vzduchu, což vede ke snížení účinnosti a případně brání dostatečnému tepelnému výkonu.

Minimální rozměry najdete na obrázku níže.

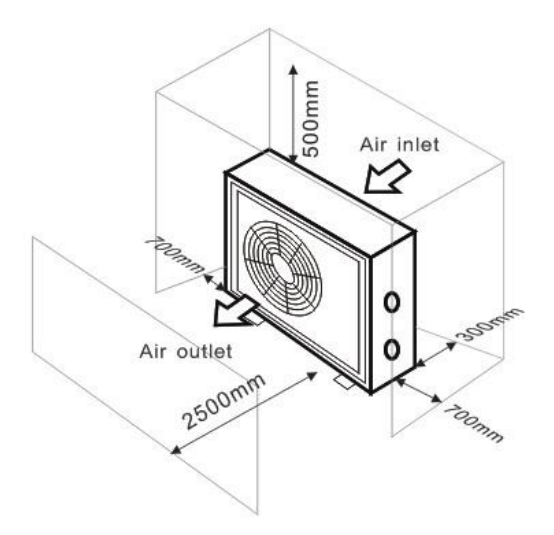

# **4.3 Vzdálenost od bazénu**

Tepelné čerpadlo je obvykle instalováno v obvodové oblasti sahající 7,5 m od bazénu. Čím větší je vzdálenost od bazénu, tím větší jsou tepelné ztráty v potrubí. Vzhledem k tomu, že potrubí je většinou pod zemí, tepelné ztráty jsou nízké pro vzdálenosti až 30 m (15 m od a k čerpadlu; celkem 30 m), pokud není půda mokrá nebo hladina podzemní vody je vysoká. Hrubý odhad tepelných ztrát na 30 m je 0,6 kWh (2 000 BTU) na každých 5 ° C rozdíl mezi teplotou vody v bazénu a teplotou půdy obklopující potrubí. To zvyšuje provozní dobu o 3 až 5 %.

# **4.4 Instalace zpětného ventilu**

Poznámka: Pokud se používá automatické dávkovací zařízení pro chlor a kyselost (pH), je nezbytné chránit tepelné čerpadlo před nadměrně vysokými chemickými koncentracemi, které mohou korodovat výměník tepla. Z tohoto důvodu musí být zařízení tohoto druhu vždy namontováno v potrubí na **zadní** straně tepelného čerpadla a doporučuje se instalovat zpětný ventil, aby se zabránilo zpětnému toku v nepřítomnosti cirkulace vody.

Na poškození tepelného čerpadla způsobené nedodržením tohoto pokynu se záruka nevztahuje.

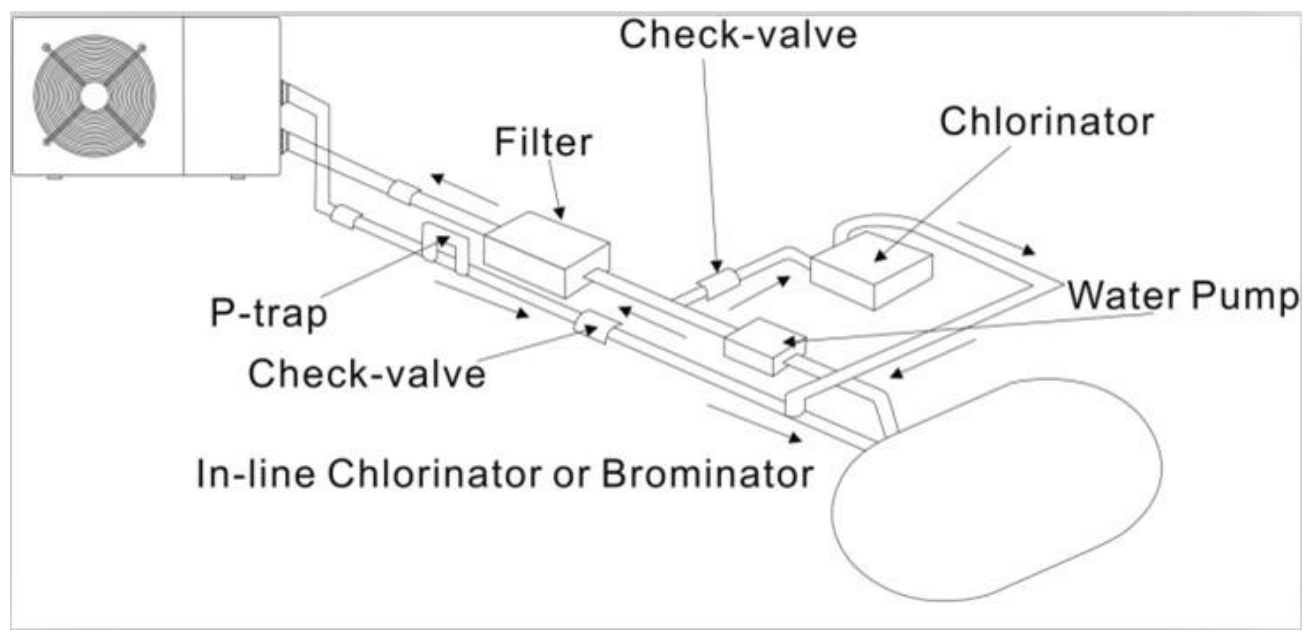

4.5 Typické uspořádání

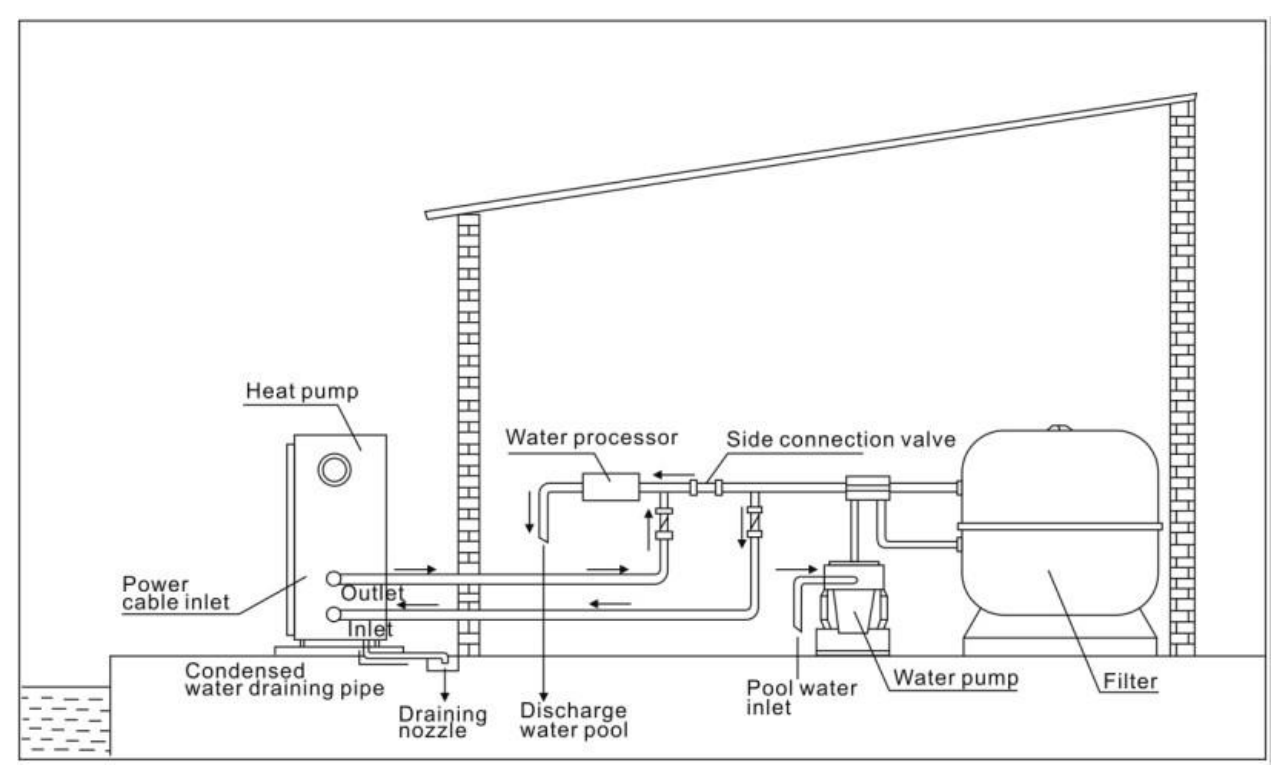

**Poznámka: Toto uspořádání je pouze ilustrativním příkladem.**

# **4.6 Nastavení bypassu**

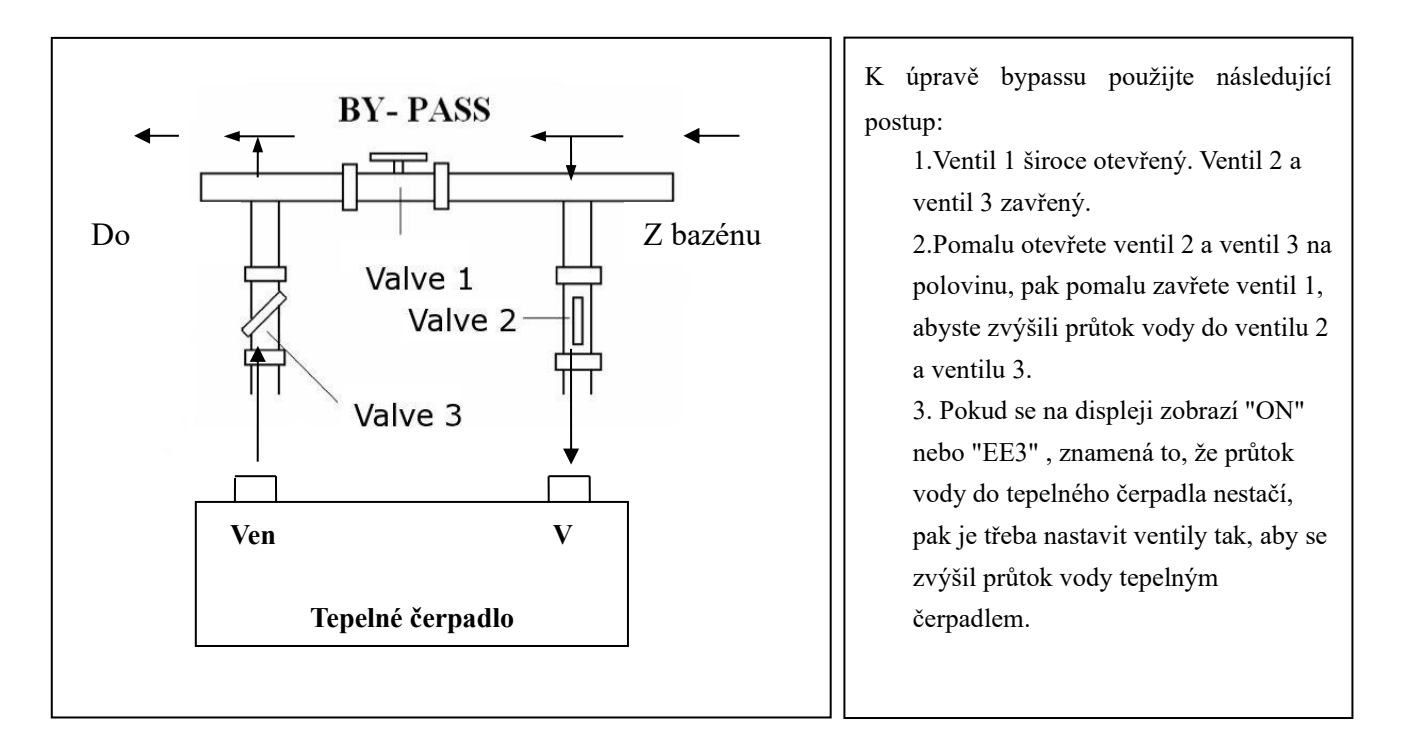

Jak dosáhnout optimálního průtoku vody:

Zapněte tepelné čerpadlo pod topnou funkcí, nejprve zavřete obtok a poté jej pomalu otevřete, abyste spustili tepelné čerpadlo (stroj nemůže začít běžet, když je průtok vody nedostatečný).

Pokračujte v nastavování obtoku, mezitím zkontrolujte teplotu vstupní vody a výstupní teplotu vody, bude optimální, když je rozdíl kolem 2 stupňů.

**4.7 Elektrické připojení**

#### **Poznámka: Přestože je tepelné čerpadlo elektricky izolováno od zbytku bazénového systému, zabraňuje to pouze toku elektrického proudu do nebo z vody v bazénu. Uzemnění je stále vyžadováno pro ochranu proti zkratu uvnitř jednotky. Vždy poskytujte dobré uzemnění.**

Před připojením jednotky ověřte, zda napájecí napětí odpovídá provoznímu napětí tepelného čerpadla. Doporučuje se připojit tepelné čerpadlo k obvodu s vlastní pojistkou nebo jističem (pomalý typ; křivka D) a použít odpovídající zapojení.

Připojte elektrické vodiče ke svorkovnici označené " NAPÁJENÍ ".

Druhá svorkovnice označená "VODNÍ ČERPADLO" je umístěna vedle první. Spínač filtračního čerpadla (12V) lze připojit k druhé svorkovnici. To umožňuje, aby byl provoz filtračního čerpadla řízen tepelným čerpadlem nebo extra suchým kontaktem.

Poznámka: V případě třífázových modelů může výměna dvou fází způsobit, že elektromotory poběží v opačném směru, což může vést k poškození. Z tohoto důvodu má jednotka vestavěné ochranné zařízení, které přeruší obvod, pokud není připojení správné. Pokud se rozsvítí červená LED dioda nad tímto **bezpečnostním zařízením, musíte vyměnit připojení dvou fázových vodičů**.

## **4.8 Počáteční provoz**

# **Poznámka: Aby bylo možné ohřát vodu v bazénu (nebo vířivce), musí být filtrační čerpadlo spuštěno, aby voda cirkulovala tepelným čerpadlem. Tepelné čerpadlo se nespustí, pokud voda necirkuluje.**

Po navázání a kontrole všech spojení proveďte následující postup:

1. Zapněte filtrační čerpadlo. Zkontrolujte netěsnosti a ověřte, zda voda teče z a do bazénu.

2. Připojte napájení k tepelnému čerpadlu a stiskněte tlačítko On/Off  $\cup$  na elektronickém ovládacím panelu. Jednotka se spustí po uplynutí časové prodlevy .

3. Po několika minutách zkontrolujte, zda je vzduch vyfukovaný z jednotky chladnější.

4. Když vypnete filtrační čerpadlo , jednotka by se měla také automaticky vypnout, pokud ne, nastavte průtokový spínač.

V závislosti na počáteční teplotě vody v bazénu a teplotě vzduchu může trvat několik dní, než se voda ohřeje na požadovanou teplotu. Dobrý kryt bazénu může dramaticky zkrátit požadovanou dobu.

#### **Spínač průtoku vody:**

Je vybaven průtokovým spínačem pro ochranu jednotky HP běžící s odpovídajícím průtokem vody. Zapne se, když běží bazénové čerpadlo, a vypne se, když se čerpadlo vypne. Pokud je hladina vody v bazénu vyšší než 1 m nad nebo pod knoflíkem automatického nastavení tepelného čerpadla, může být nutné, aby váš prodejce upravil počáteční spuštění.

**Časová prodleva -** Tepelné čerpadlo má zabudované 3minutové zpoždění při spuštění, které chrání obvody a zabraňuje nadměrnému opotřebení při kontaktu. Jednotka se automaticky restartuje po uplynutí této časové prodlevy. Dokonce i krátké přerušení napájení spustí toto časové zpoždění a zabrání okamžitému restartování jednotky. Další přerušení napájení během této doby zpoždění nemají vliv na 3minutovou dobu zpoždění.

#### **4.9 Kondenzace**

Vzduch nasávaný do tepelného čerpadla je silně ochlazován provozem tepelného čerpadla pro ohřev bazénové vody, což může způsobit kondenzaci na žebrech výparníku. Množství kondenzace může být až několik litrů za hodinu při vysoké relativní vlhkosti. To je někdy mylně považováno za únik vody.

# **4.10 Provozní režimy pro optimální použití**

- POWERFUL: Používá se především na začátku sezóny, protože tento režim umožňuje velmi rychlý nárůst teploty

- SMART: Tepelné čerpadlo dokončilo svůj primární úkol v tomto režimu; tepelné čerpadlo je schopno udržovat vodu v bazénu energeticky účinným způsobem. Automatickým nastavením otáček kompresoru a ventilátoru dosahuje tepelné čerpadlo lepší návratnosti.

- TICHÝ: V letních měsících, kdy je tepelný výkon minimální, je tepelné čerpadlo v tomto režimu ještě výhodnější. Přidaná výhoda; když tepelné čerpadlo vytápí. To jde s minimálním zatížením hlukem.

# **5. Čl. Elektrické vedení**

# **5.1 BAZÉNOVÉ TEPELNÉ ČERPADLO ELEKTROINSTALACE DIADRAM** PX09I,PX12I

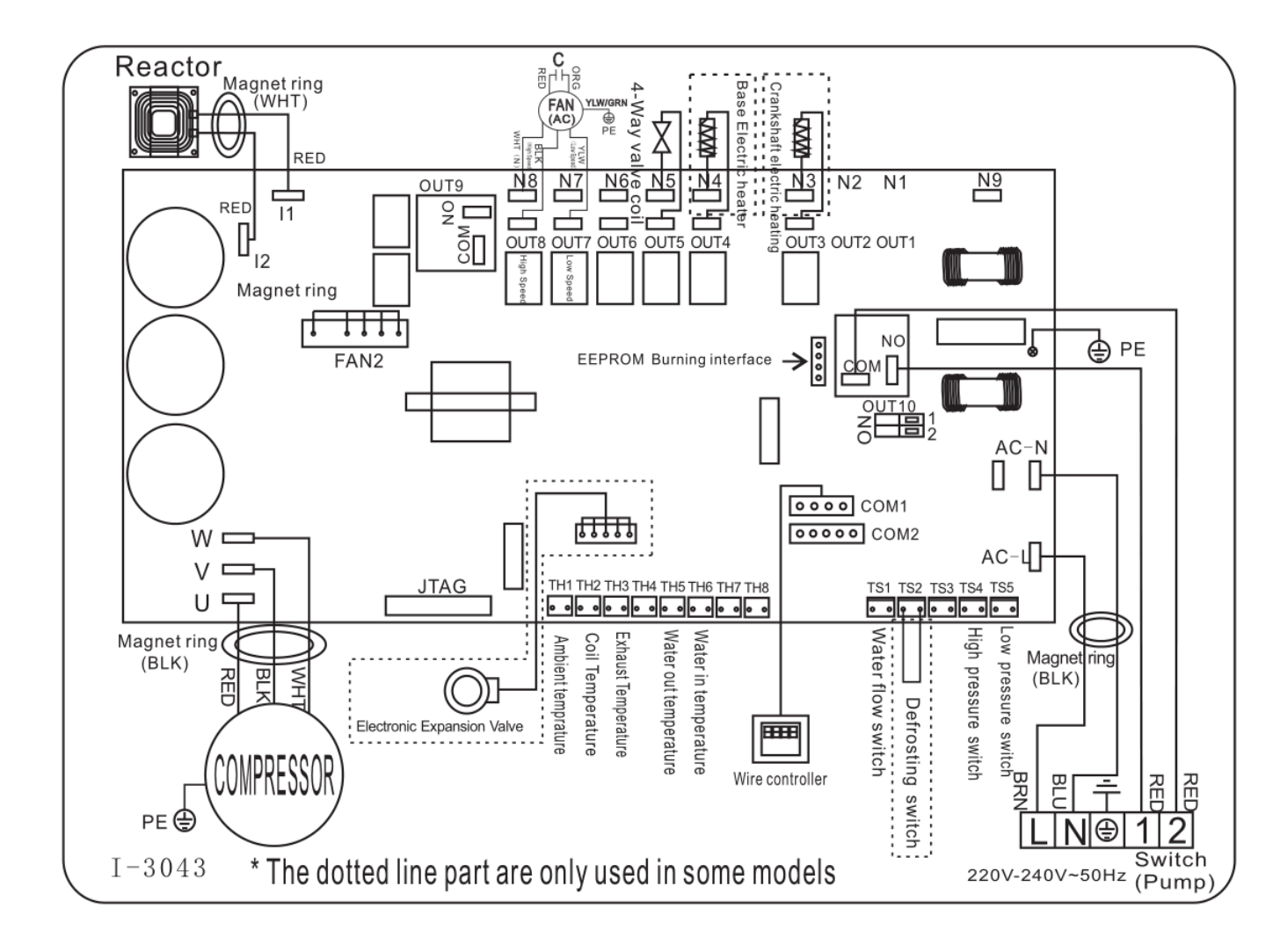

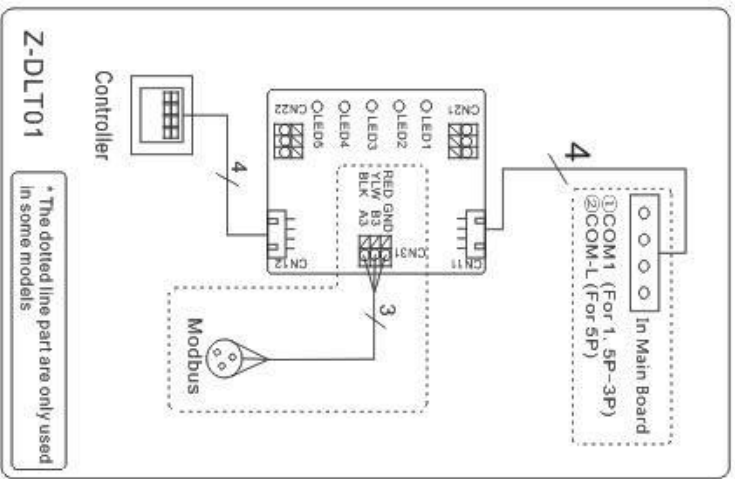

# **POZNÁMKA:**

(1)Výše schéma elektrického zapojení pouze pro vaši referenci, prosím, předmět stroj zveřejnil schéma zapojení.

(2) bazénové tepelné čerpadlo musí být dobře připojeno zemnícím drátem, i když výměník tepla jednotky je elektricky izolován od zbytku jednotky. Uzemnění jednotky je stále nutné, aby vás chránilo před zkratem uvnitř jednotky . Je také nutné lepení.

(3) Doporučuje se, aby vaše bazénové filtrační čerpadlo a tepelné čerpadlo byly zapojeny nezávisle.

Zapojení bazénového čerpadla do tepelného čerpadla bude mít za následek vypnutí filtrace, jakmile se bazénová voda vypne

dosáhl teploty.

Pouze drátem bazénového čerpadla přes tepelné čerpadlo, pokud máte bazénové čerpadlo pouze pro vytápění, které je nezávislé na vašem bazénovém filtračním systému.

**Odpojit:** Odpojovací prostředky (jistič, pojistkový nebo neroztavený spínač) by měly být umístěny na dohled a snadno přístupné z jednotky. To je běžná praxe u komerčních a obytných tepelných čerpadel. Zabraňuje dálkovému napájení bezobslužného zařízení a umožňuje vypnutí napájení jednotky během servisu jednotky.

# **6. Ovládání ovladače displeje**

**6.1 Průvodce provozem**

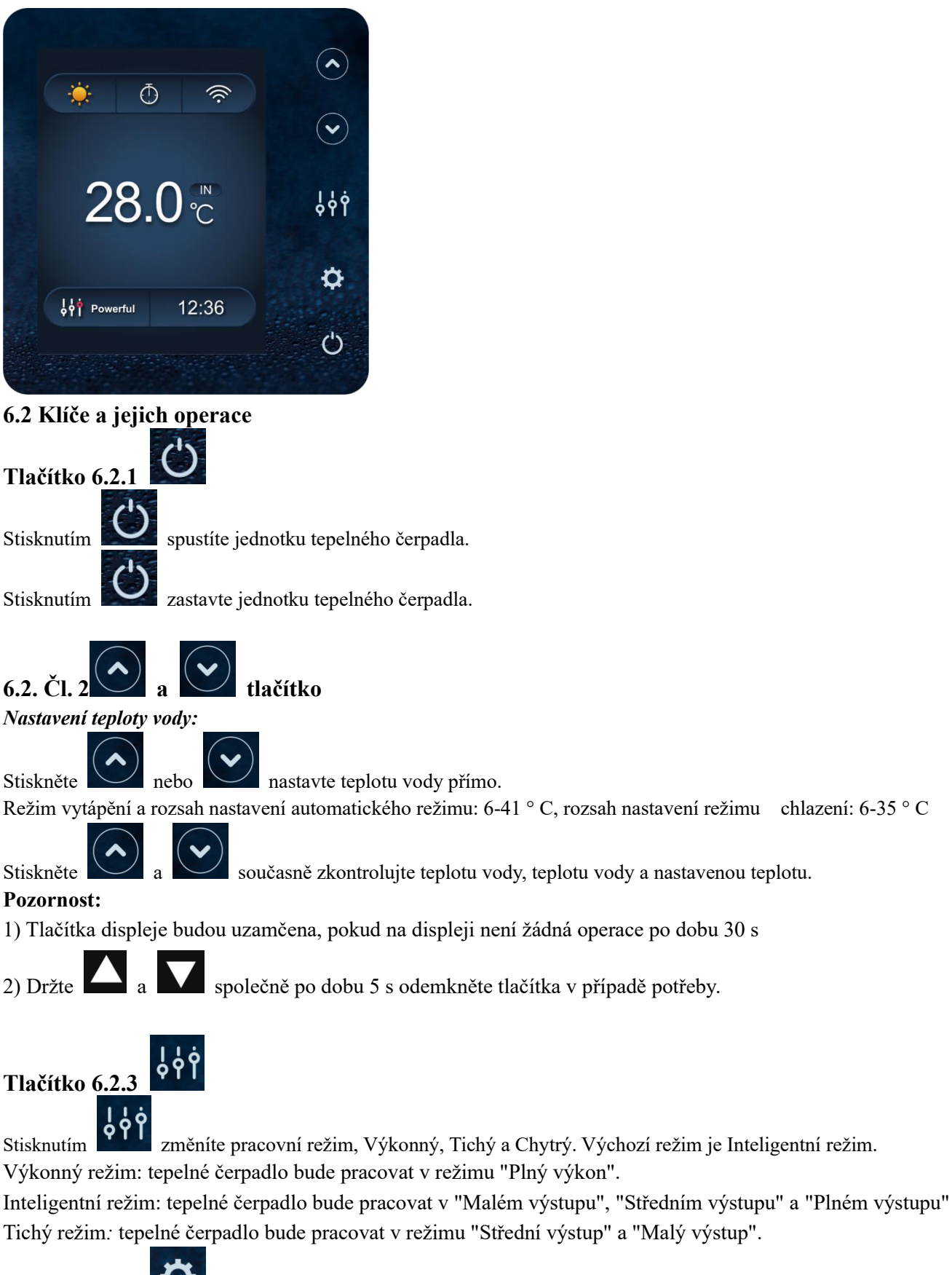

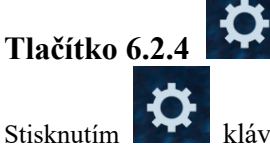

Stisknutím klávesy na 2 sekundy vstoupíte na sekundární stránku.

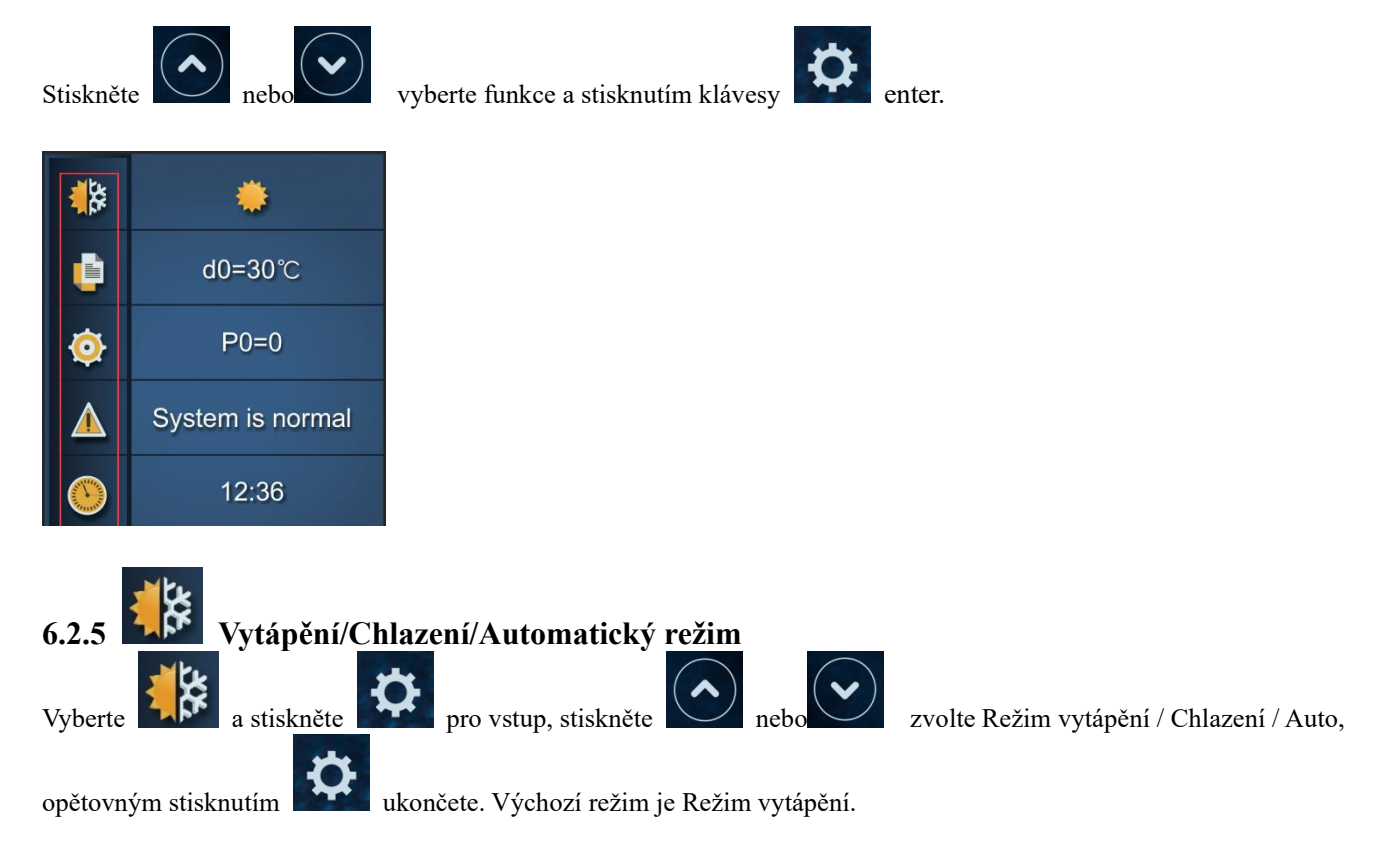

# **Poznámka:V automatickém režimu je zbytečné nastavovat parametr P1 .**

#### *Provozní logika automatického režimu:*

**d1 = vstupní teplota** vody**, Tset = nastavená teplota = 28 ° C**

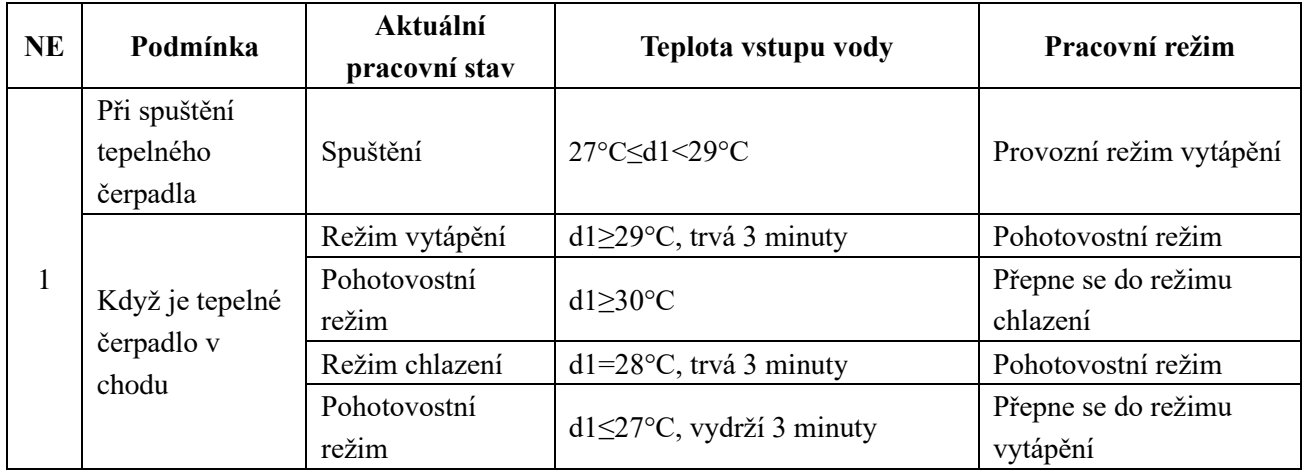

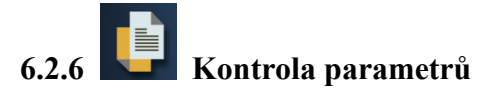

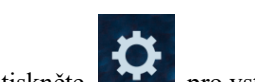

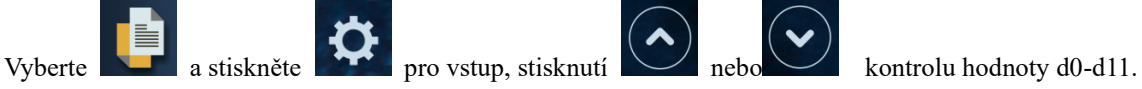

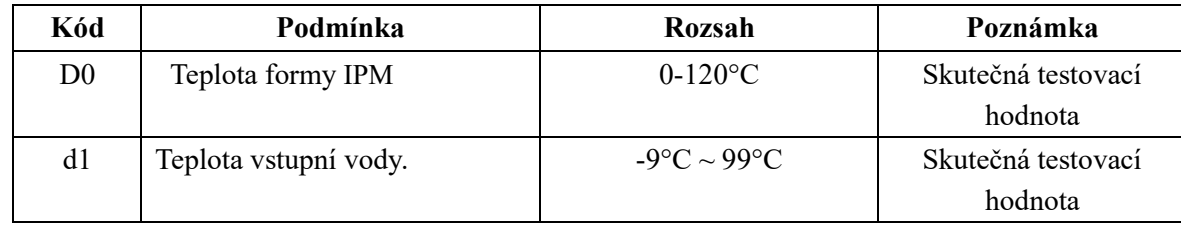

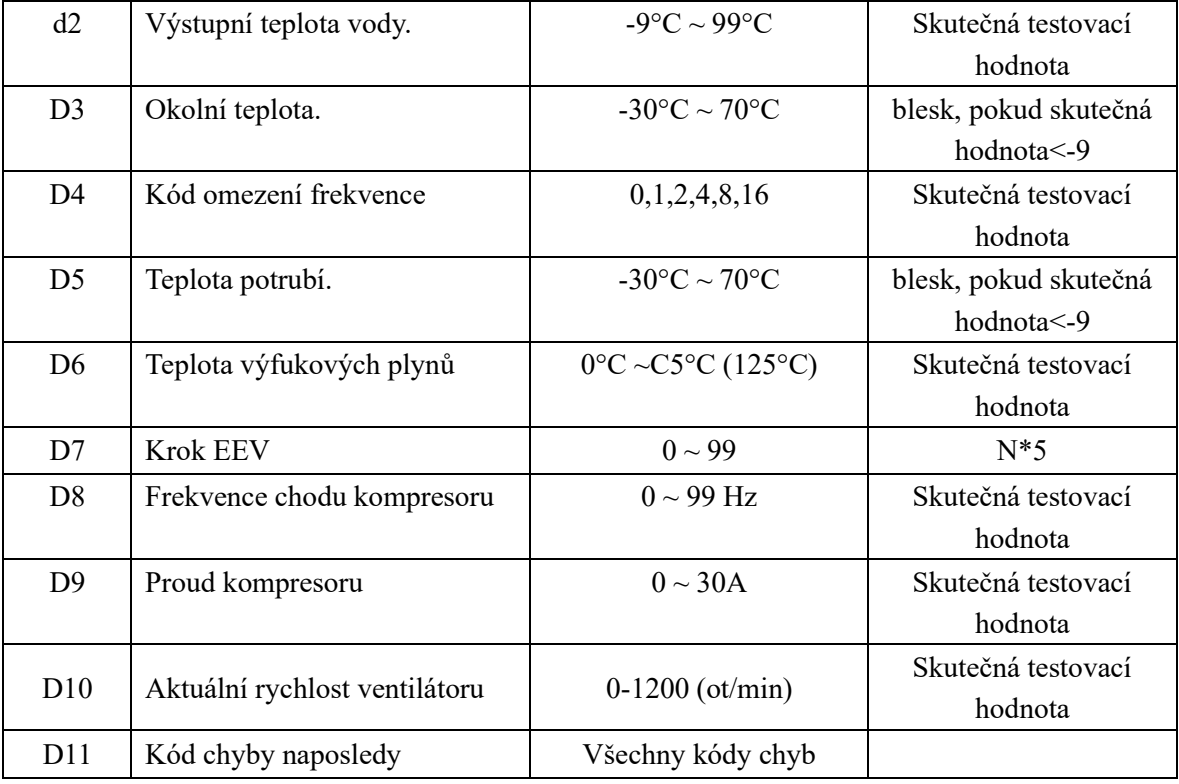

Poznámka:

d4: kód omezení frekvence,

- 
- 2: Limit frekvence přehřátí nebo přechlazení; 4: Limit frekvence pohonu proudu;
- 0: Žádný limit frekvence; 1: Mezní teplota potrubí cívky;
	-
- 8: Frekvenční limit napětí pohonu; 16: Pohon vysokoteplotního frekvenčního limitu

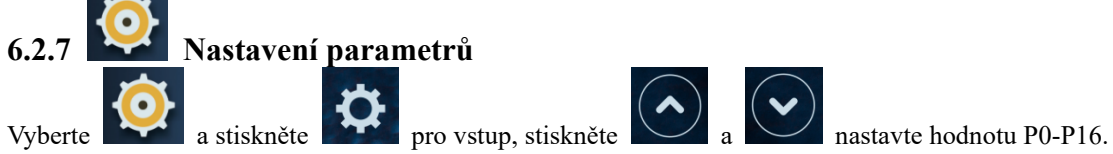

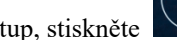

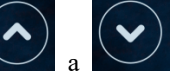

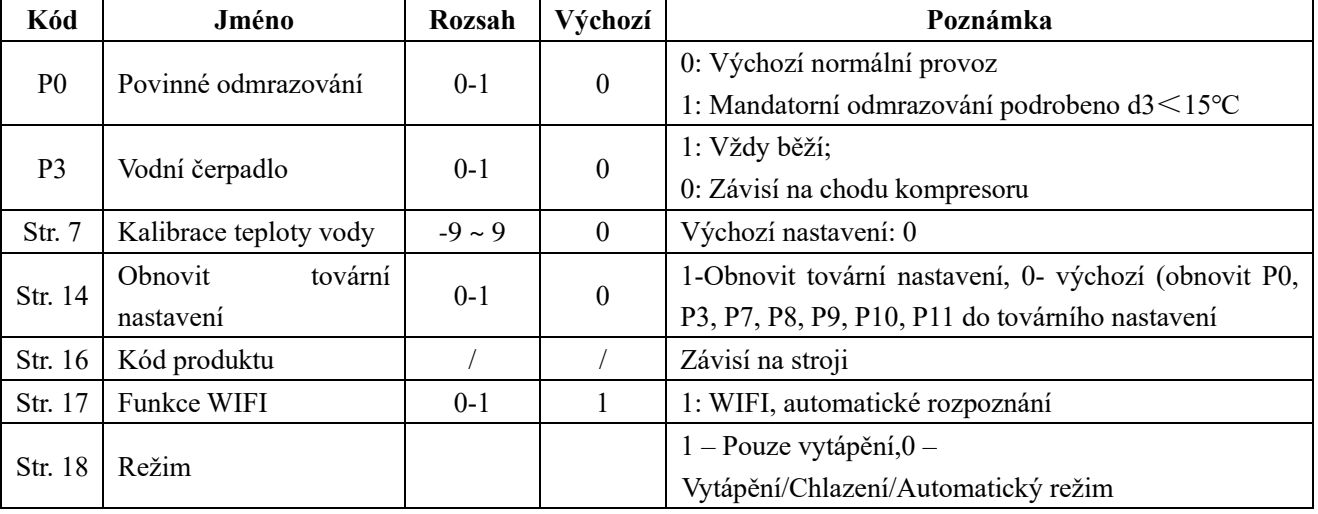

Poznámka: Dlouhým stisknutím 15s nastavíte P14,P17.

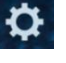

Parametr P8,P9,P10,P11,P18 je určen pouze pro tovární nastavení.

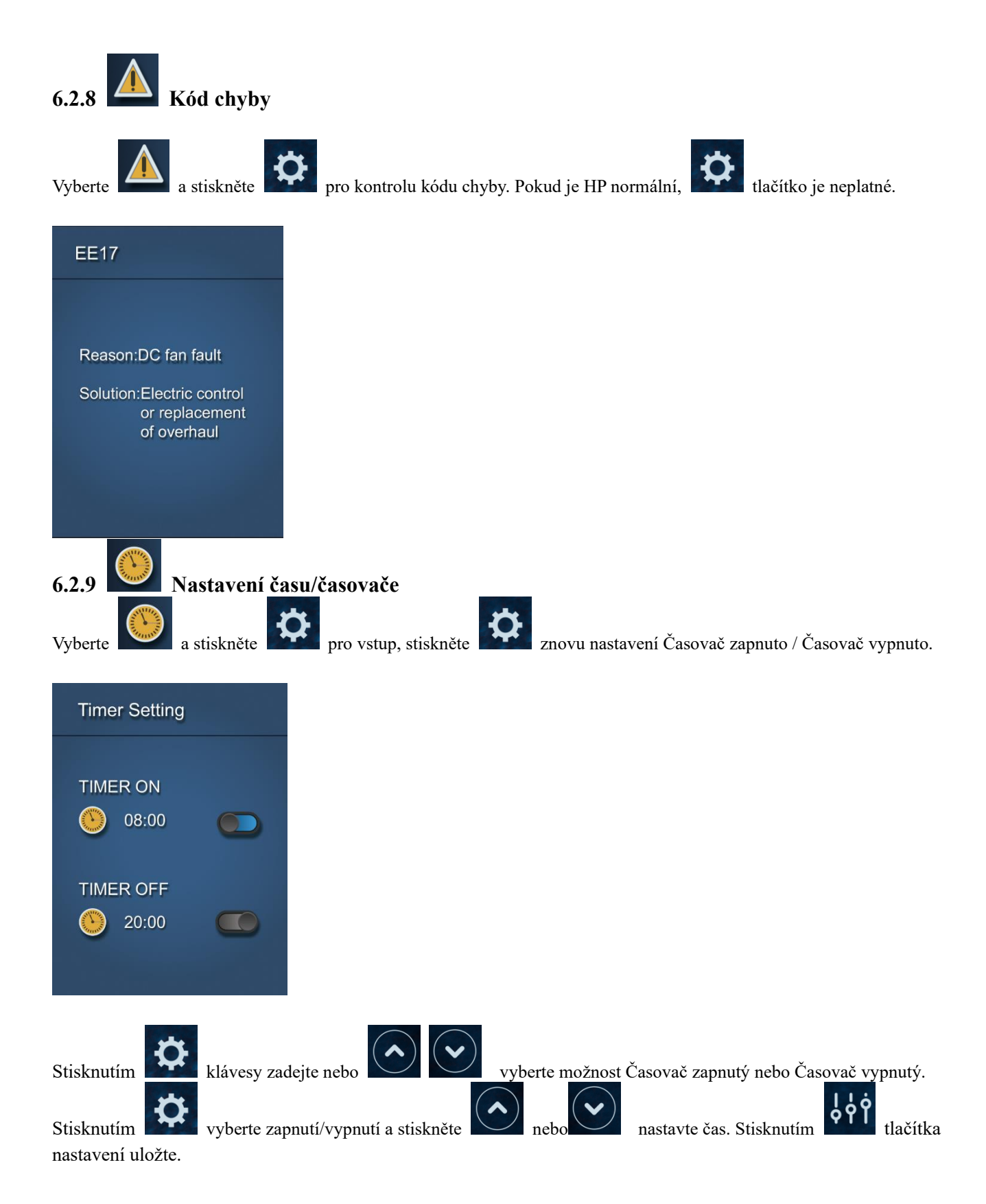

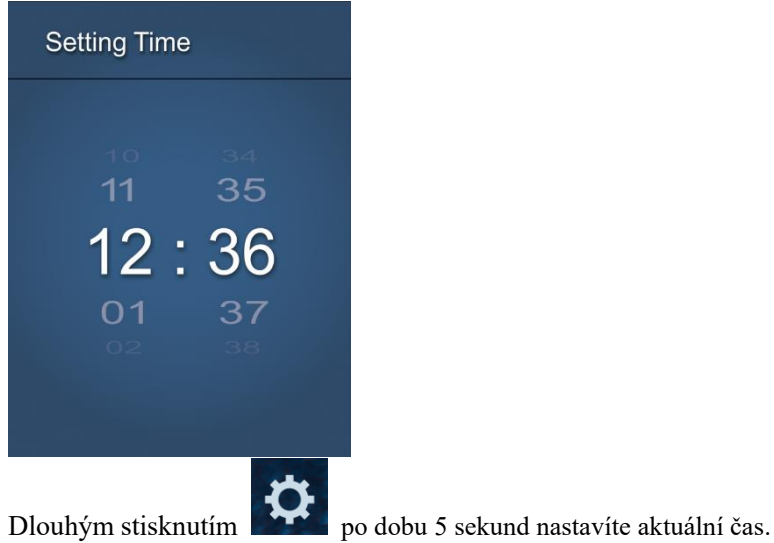

# **7. Čl. Řešení problémů, logika vodního čerpadla**

# **7.1 Zobrazení chybového kódu na řadiči vodičů**

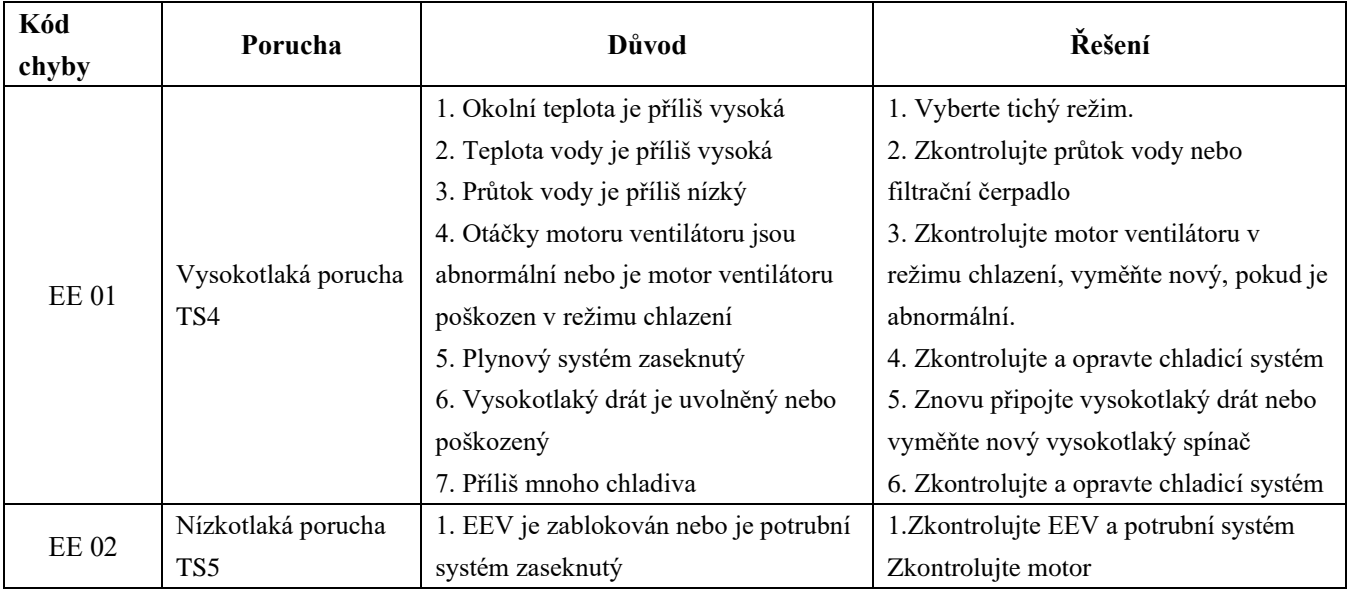

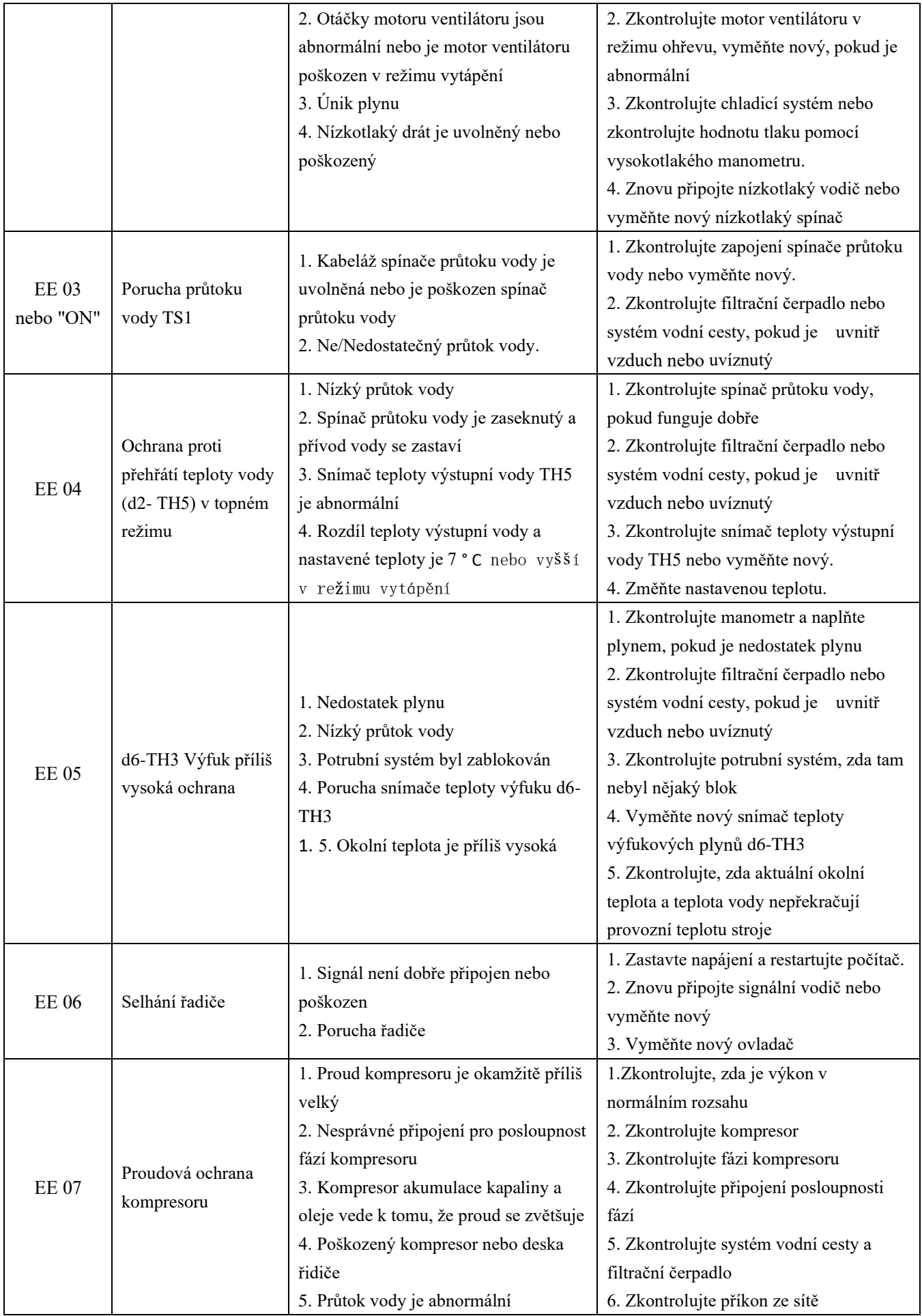

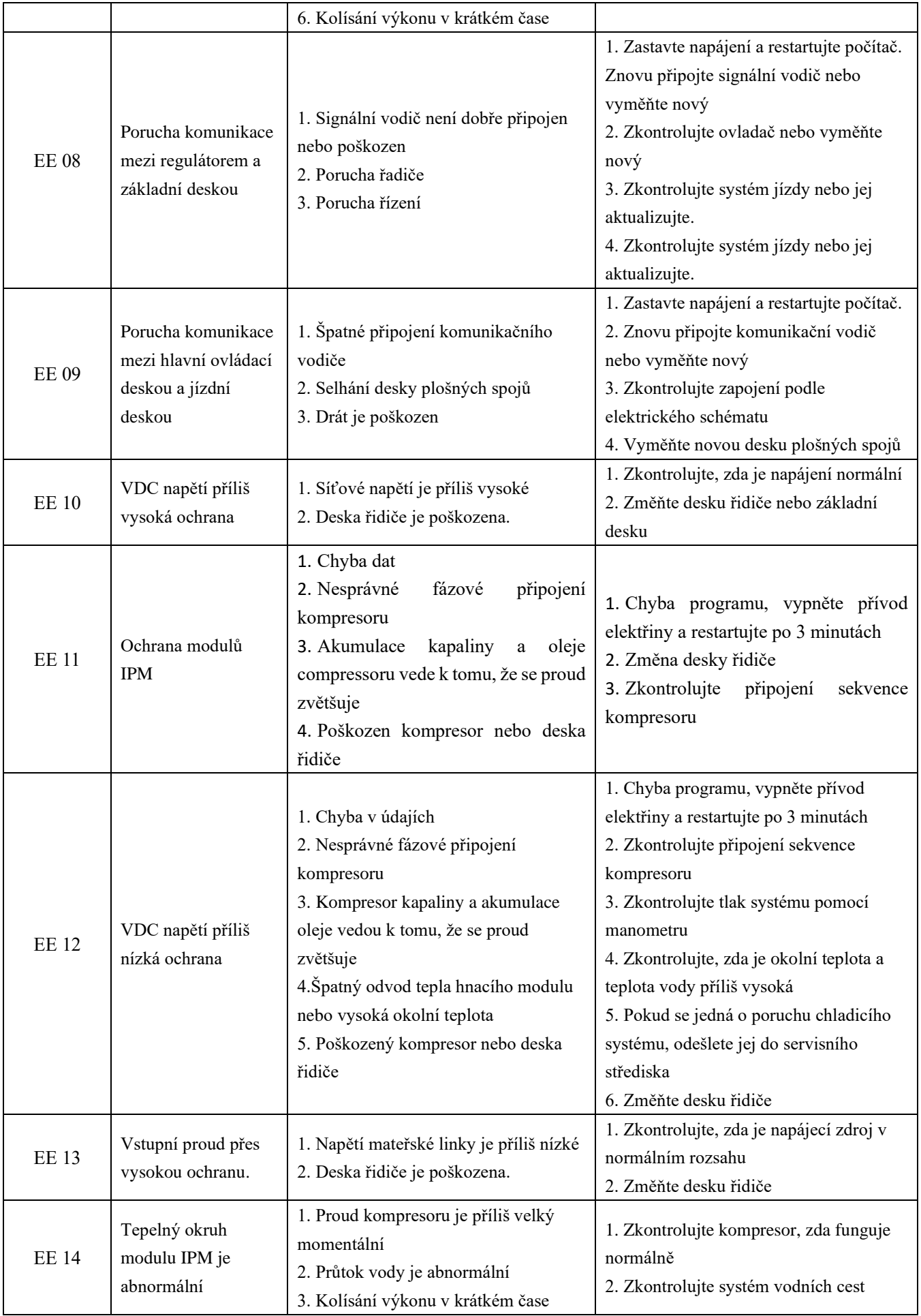

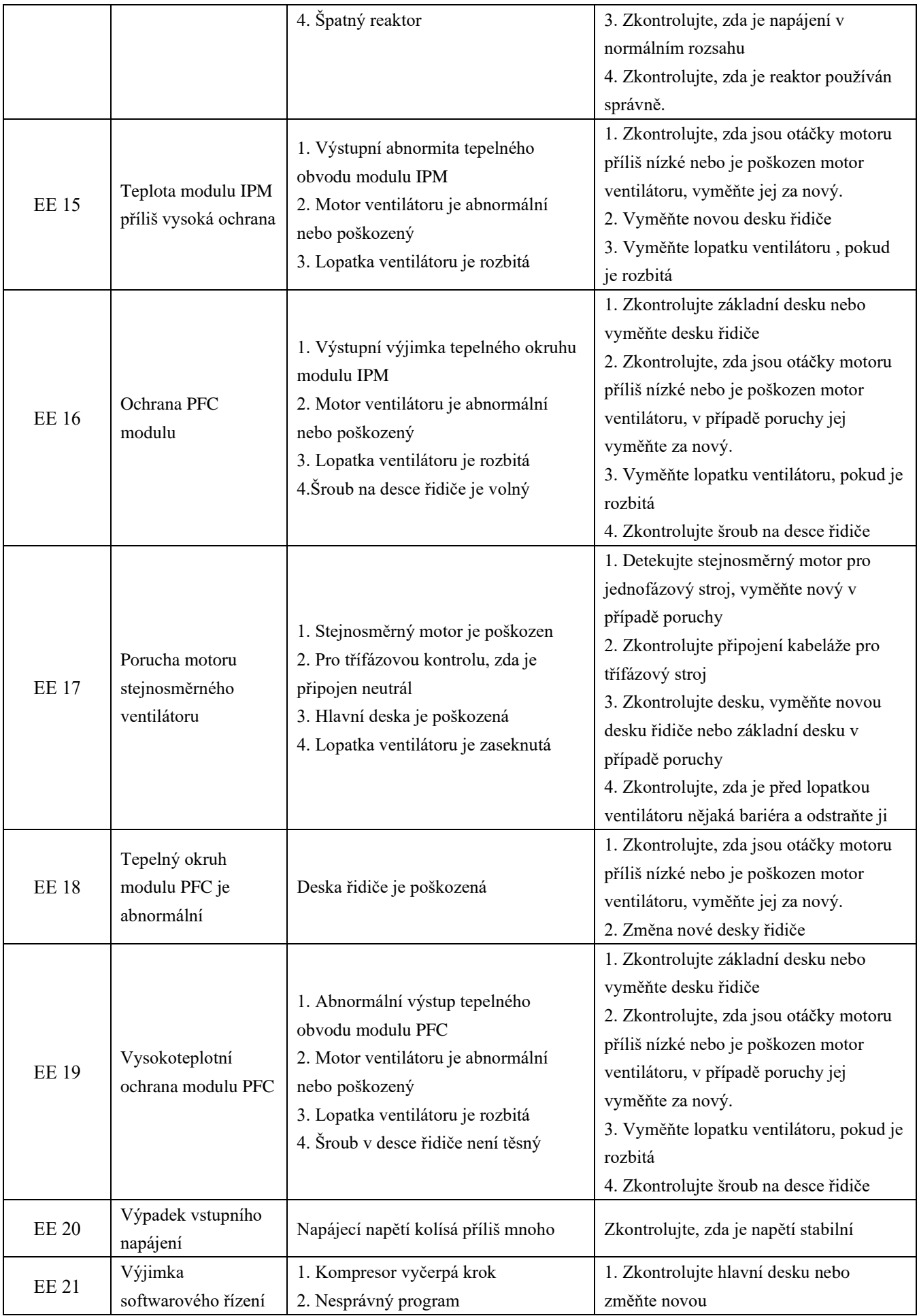

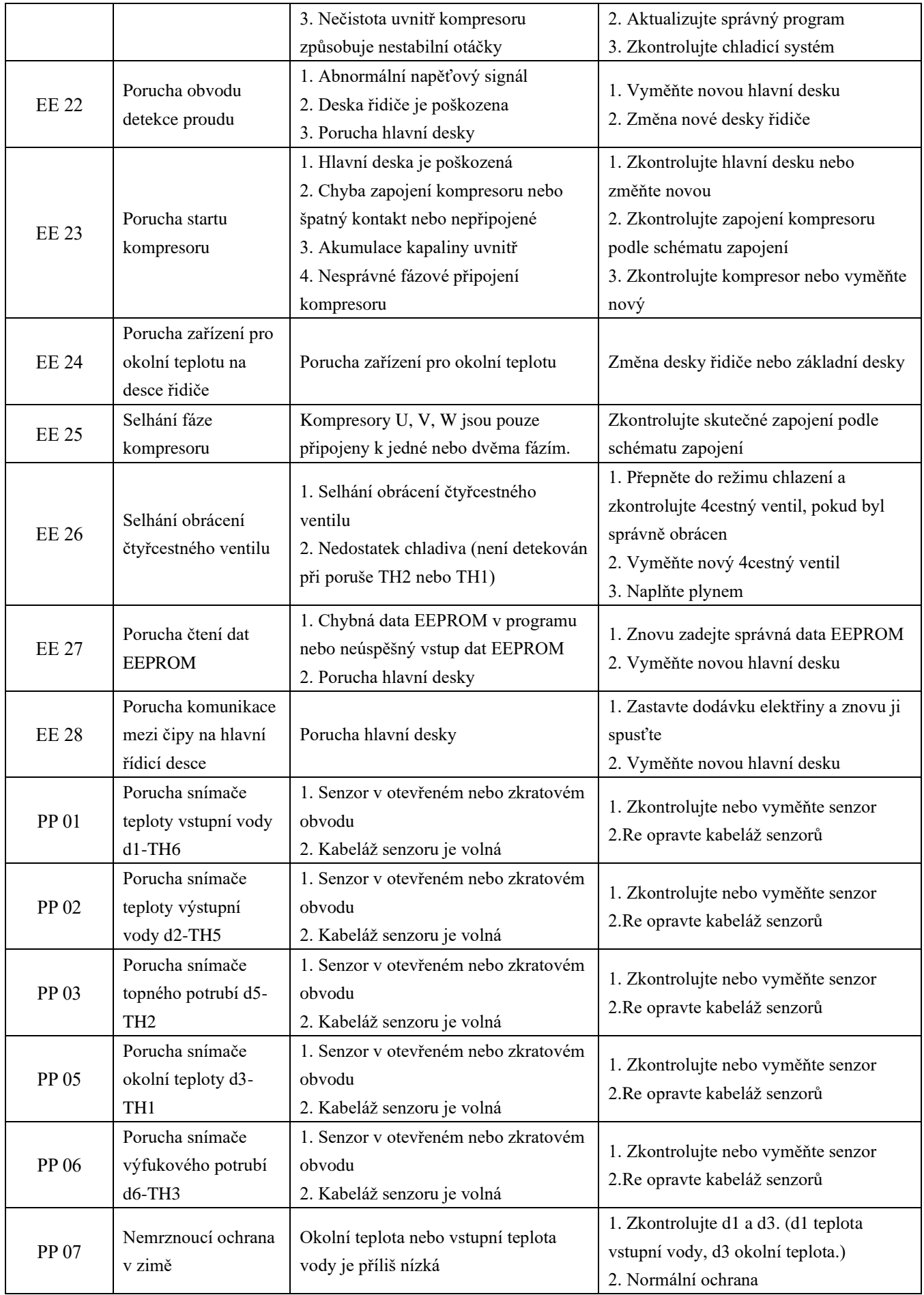

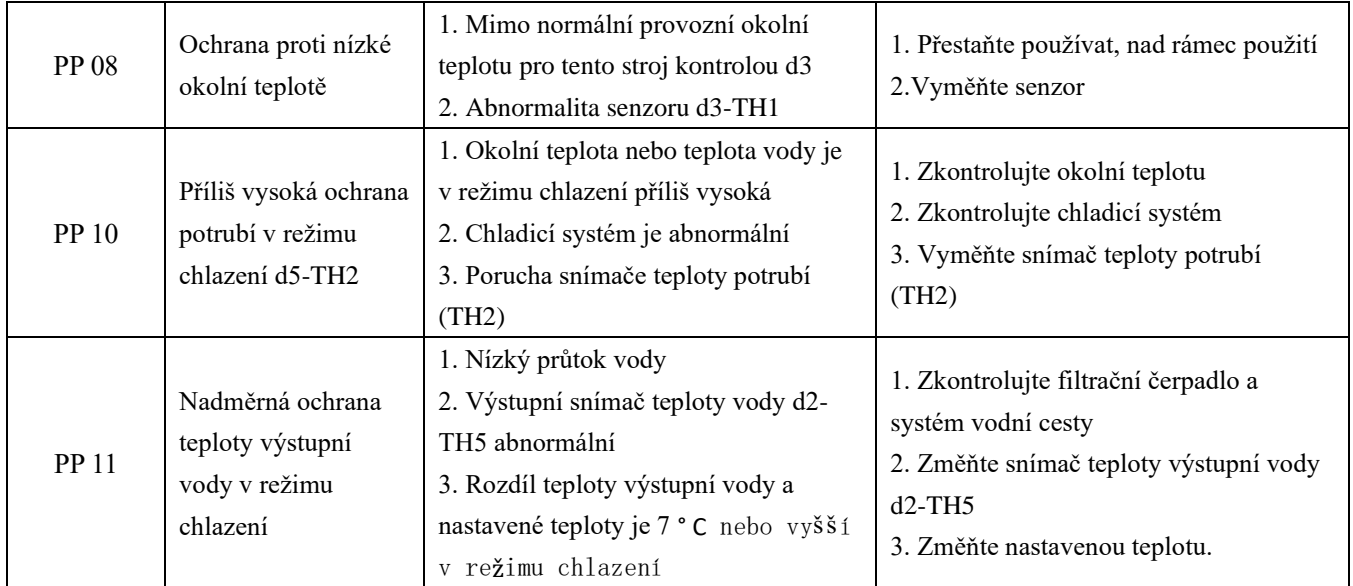

## **Poznámky:**

1. V režimu vytápění, pokud je výstupní teplota vody vyšší než nastavená teplota nad 7 ° C, LED regulátor zobrazí EE04 pro ochranu proti přehřátí vody.

2. V režimu chlazení, pokud je teplota výstupu vody nižší než nastavená teplota nad 7 ° C, LED regulátor zobrazuje PP11 pro ochranu proti přechlazení vodou.

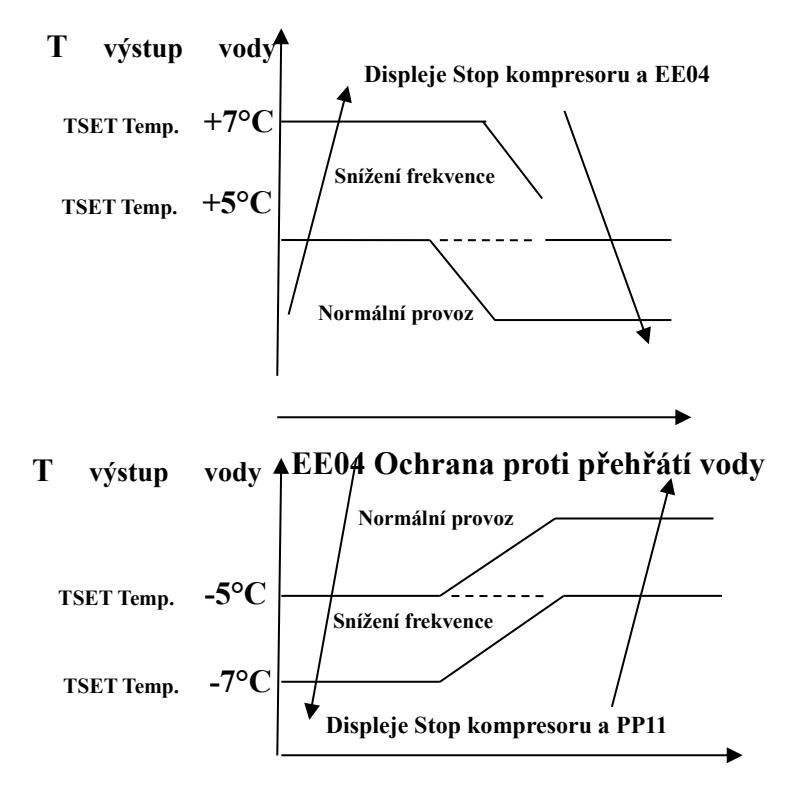

**PP11 Ochrana proti přechlazení vody**

**Například níže:**

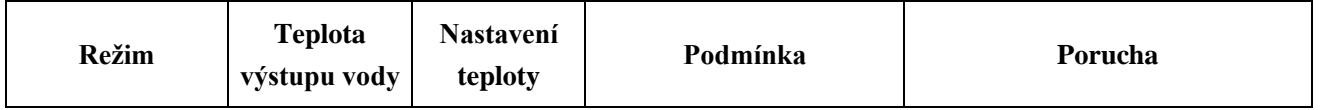

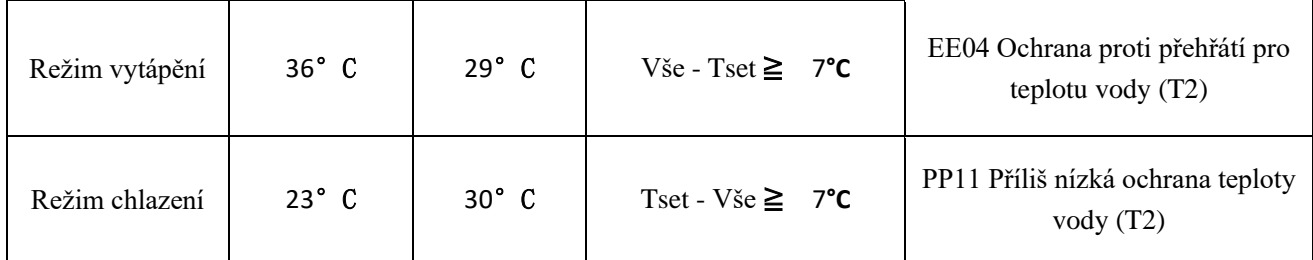

# **7.2 Priorita vytápění (viz bod 6.2.6), možnost připojení**

**Možnost 1; P3=0** Filtrační čerpadlo souvisí s provozem tepelného čerpadla pro spuštění a zastavení. Filtrační čerpadlo začíná 60s před kompresorem, filtrační čerpadlo začíná 30s a pak spínač průtoku vody detekuje průtok. Před přepnutím tepelného čerpadla do pohotovostního režimu se kompresor nejprve zastaví a po 5 minutách se zastaví filtrační čerpadlo.

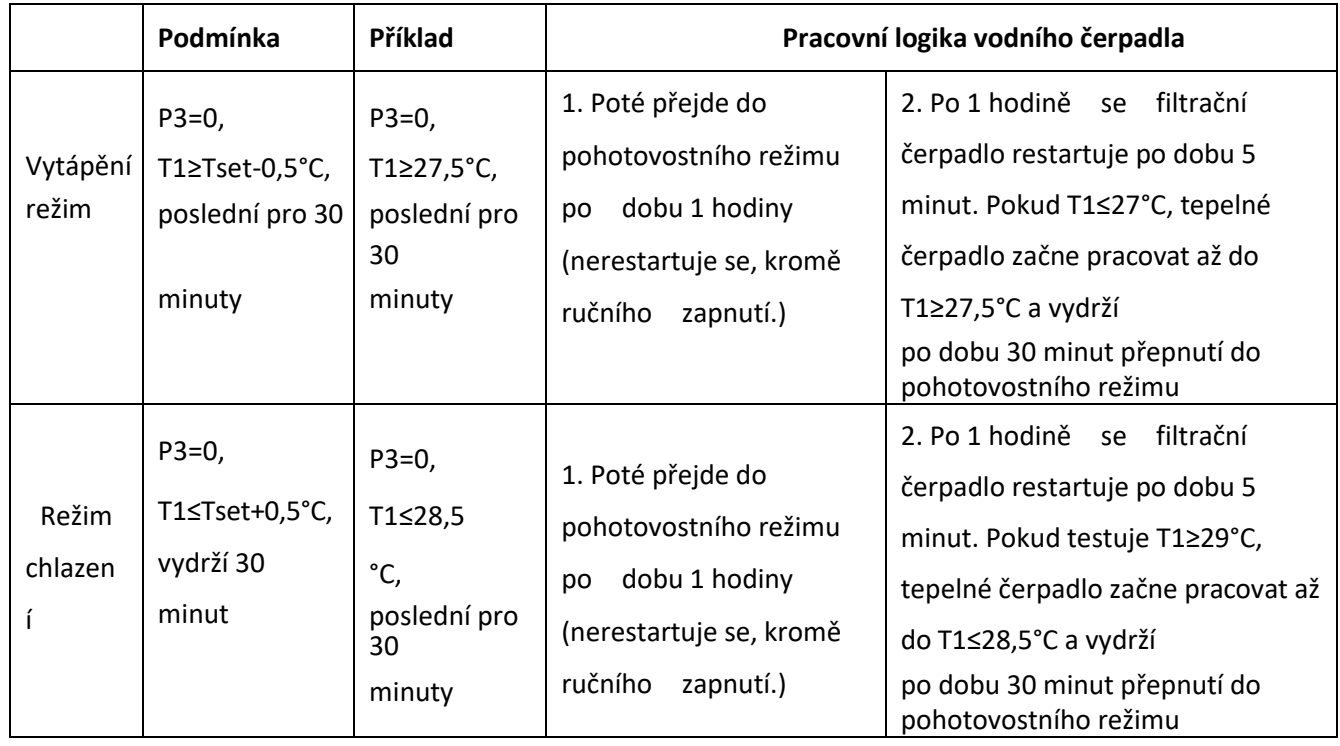

**Možnost 2; P3 = 1** Filtrační čerpadlo je vždy zapnuto, P2 = 0 funkce časovače není aktivní

Za podmínky P3=1, kdy T1≥Tset+1°C(T1≥29°C) vydrží 3 minuty, bude tepelné čerpadlo v pohotovostním režimu, zatímco filtrační čerpadlo je vždy zapnuté.

**Možnost 2; P3 =1, s aktivací časovače; P2=1** pro spuštění a zastavení filtračního čerpadla podle programování P4 (čas), P5 (časovač ZAPNUTO) a P6 (časovač VYPNUTO)

Podmínka pro spuštění tepelného čerpadla, časovač ON aktivní;

Když časovač dosáhne nastaveného času TIMER ON, spustí se filtrační čerpadlo a po 5 minutách se spustí tepelné čerpadlo. Tepelné čerpadlo zůstává v klidu, pokud je teplota vody  $\geq$  Tset+1<sup>o</sup>C, před vypnutím ČASOVAČE je filtrace stále aktivována.

Podmínka pro zastavení tepelného čerpadla, timer OFF aktivní;

Když časovač dosáhne nastaveného času VYPNUTÍ ČASOVAČE, tepelné čerpadlo se zastaví a po 5 minutách se zastaví filtrační čerpadlo.

Pokud je aktivována funkce Timer ON nebo Timer OFF, ikona **bude zapnuta na hlavní obrazovce**,

když je v provozu. Mimo časový provoz bude displej upozorněn vypnuto. Pokud je tepelné čerpadlo zapnuto / vypnuto ručně, filtrační čerpadlo se spustí a zastaví odpovídajícím způsobem.

# POZNÁMKA:

 $Tset = \text{teplota vody v Tsetingu}$ 

Například: Tset = 28°C Teplota vody v bazénovém tepelném čerpadle Tset-0,5 = méně 0,5°C než teplota Tsetingu, Tset-  $0.5 = 28-0.5=27.5$ °C Tset+0.5= více 1°C než teplota Tsetingu, Tset+ 0.5 = 28+0,5=28,5°C

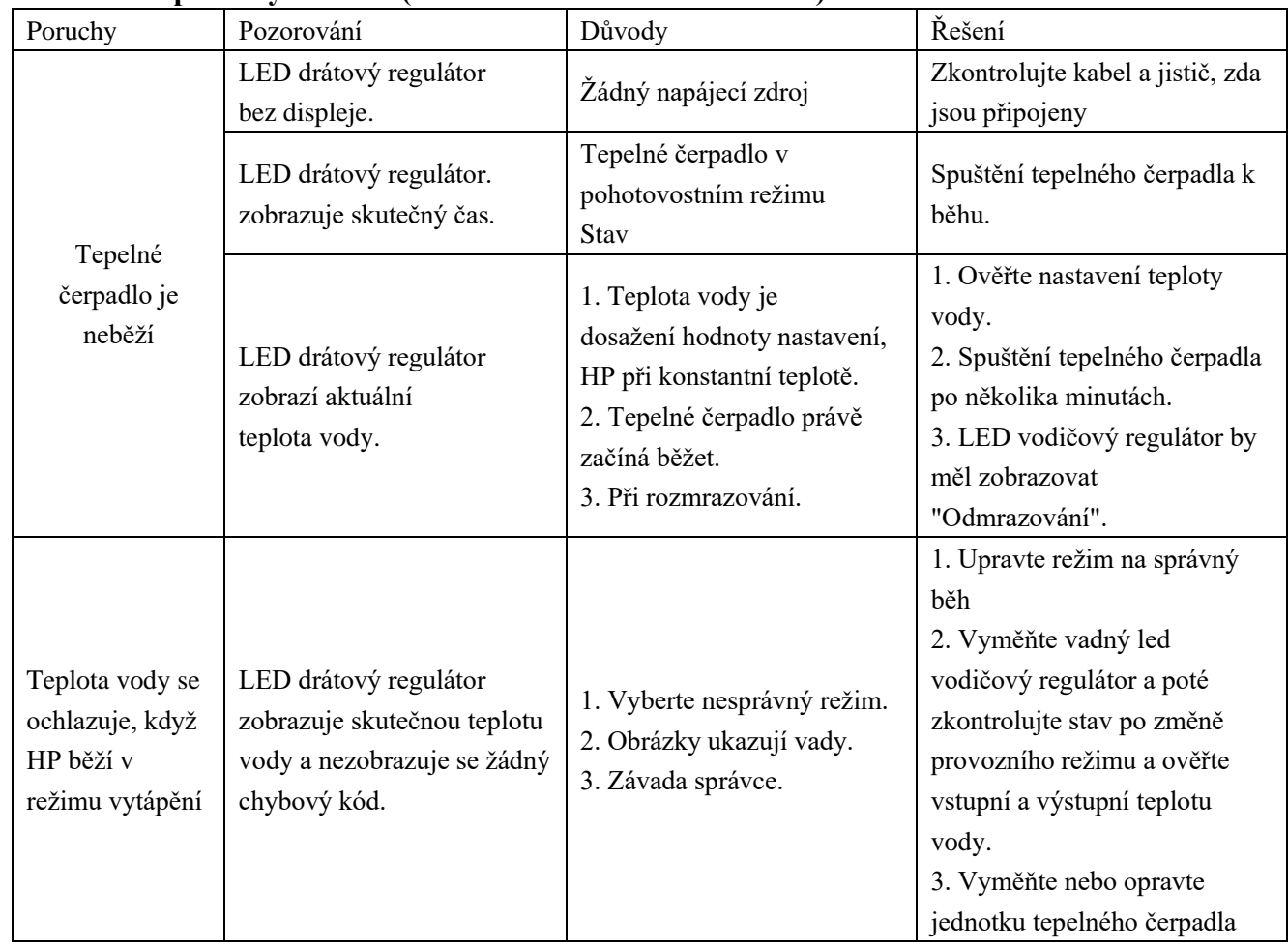

# **7. Čl. 3 Další poruchy a řešení (bez zobrazení na řadiči kabelu)**

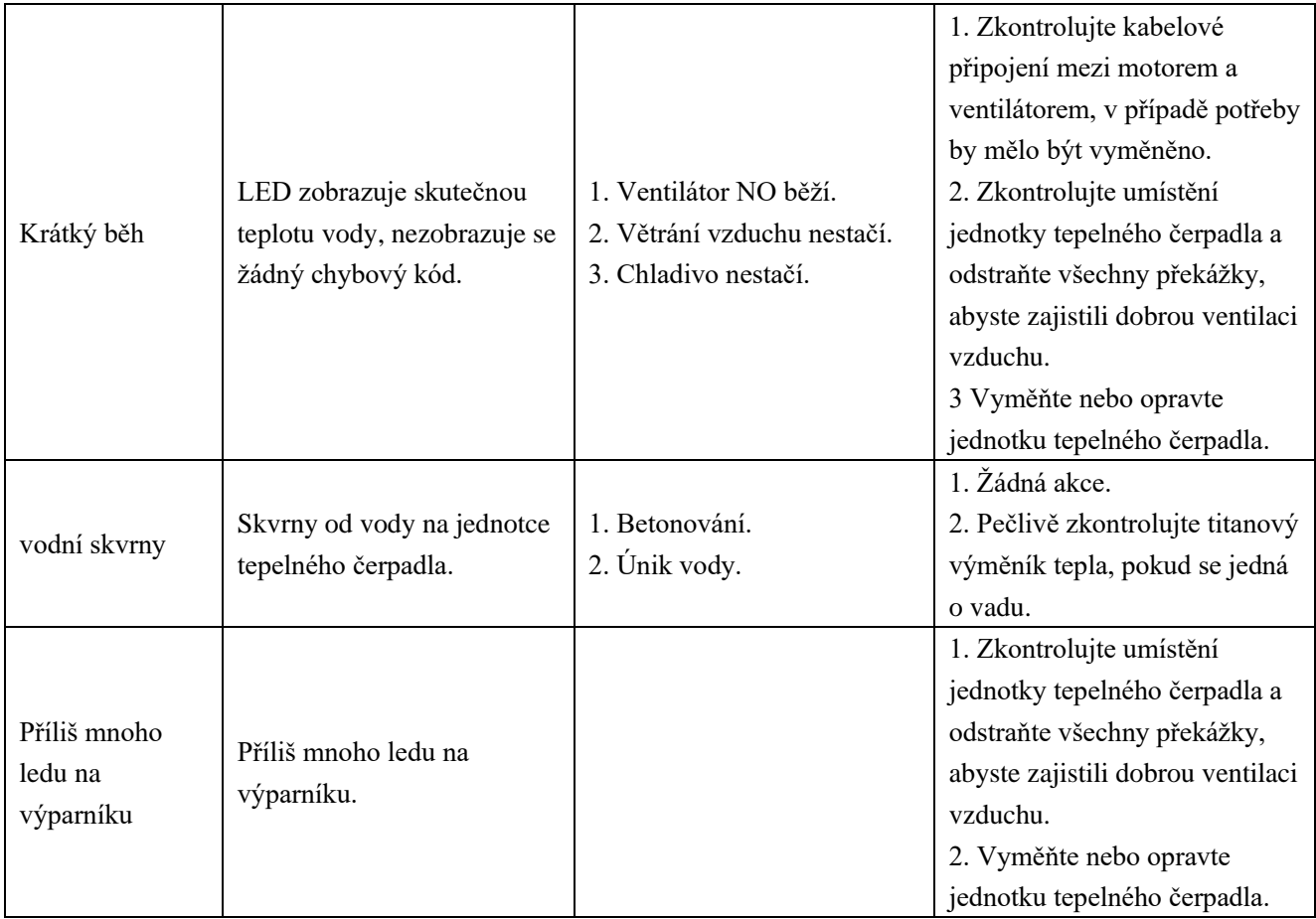

# **8. Čl. Rozložený diagram**

# **8. 1 Rozložený diagram Kód: PX09I**

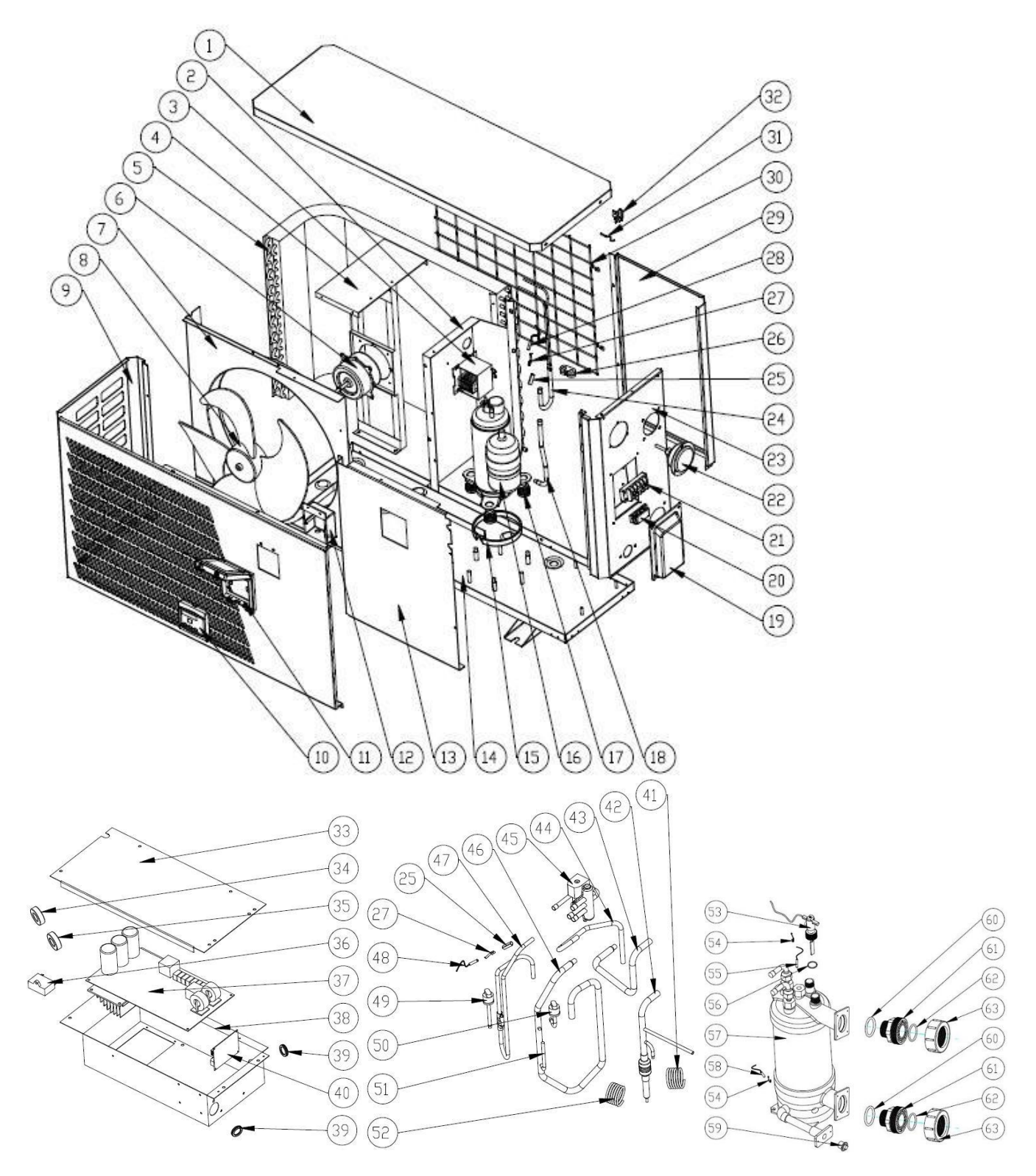

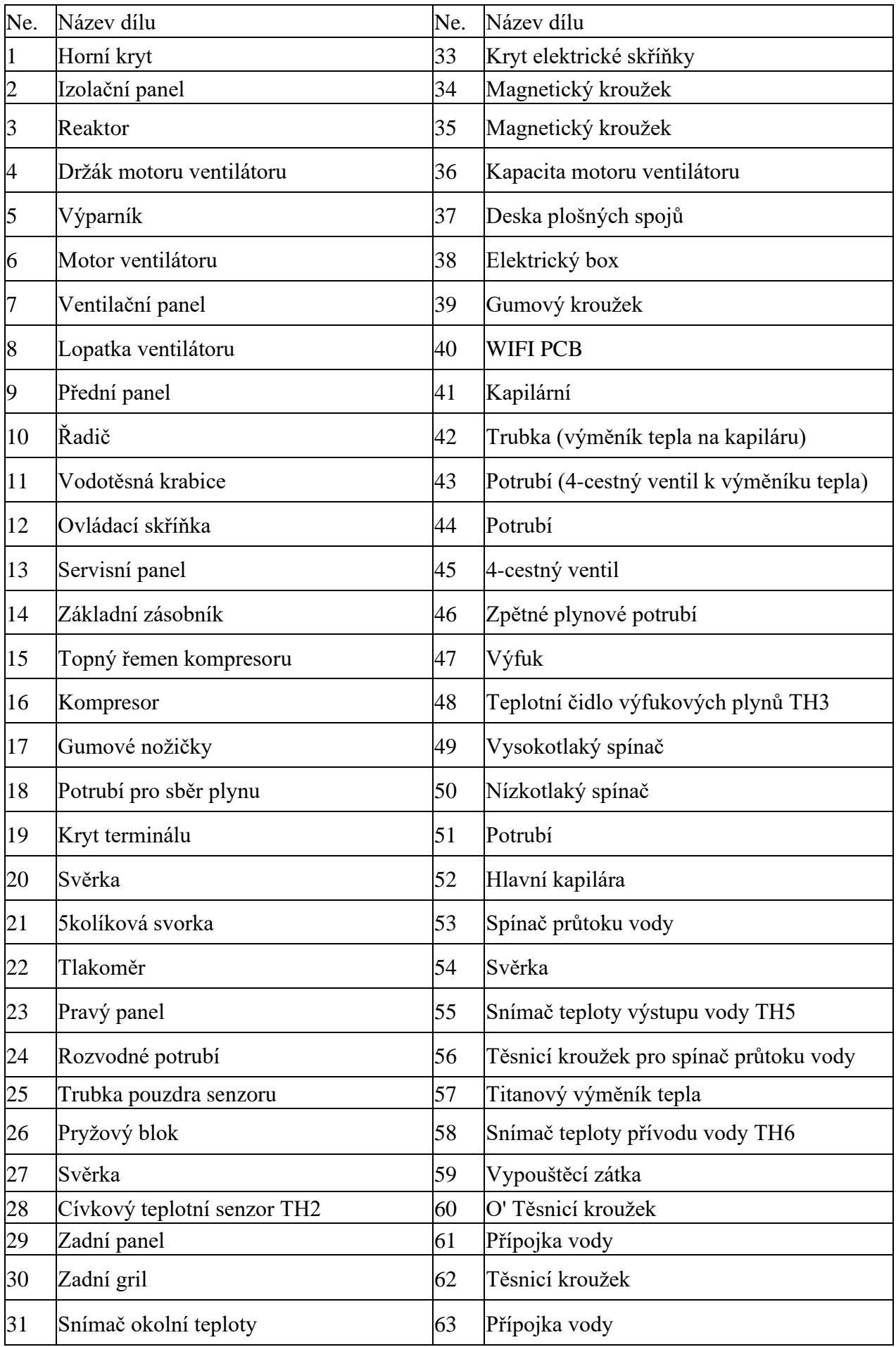

# **9. Čl. Údržba**

(1) Měli byste pravidelně kontrolovat systém přívodu vody, abyste zabránili vniknutí vzduchu do systému a výskytu nízkého průtoku vody, protože by to snížilo výkon a spolehlivost jednotky HP.

(2) Pravidelně čistěte bazény a filtrační systém, abyste zabránili poškození jednotky v důsledku znečištění ucpaného filtru.

(3) Měli byste vypouštět vodu ze dna výměníku tepla , pokud jednotka HP přestane běžet na dlouhou dobu (zejména v zimní sezóně).

(4) Jiným způsobem byste měli zkontrolovat, zda je jednotka plně napojena, než jednotka začne znovu běžet.

(5) Po úpravě jednotky na zimní období se doporučuje tepelné čerpadlo zakrýt speciální zimní kryt.

(6) Když jednotka běží, pod jednotkou je po celou dobu trochu vypouštěna voda.

# **10. Provoz aplikace "Alsavo Pro"**

1.Nejprve si stáhněte WIFI APP **(APP Name: Alsavo Pro**) z App Store nebo Google play do svého chytrého telefonu.

2. Otevřete aplikaci "Alsavo Pro", klikněte na "+" vlevo nahoře a vyberte "Nové zařízení". Poté klikněte na "Další" a

zadejte aktuální heslo WIFI pro připojení. Stiskněte tlačítko "U" 5S na displeji bez ohledu na to, zda je zapnuto nebo

vypnuto, dokud nebliká. Nebo můžete nejprve stisknout " U " 5S na displeji a poté zadat aktuální heslo WIFi.

Pokud je připojení úspěšné, **přestane blikat**, pak zapnuto . Pokud se připojení nezdaří, APP označí "Nepodařilo se připojit zařízení".

Rozhraní "Přezdívka a heslo" se objeví pouze jednou, když je úspěšně připojeno nové tepelné čerpadlo. Tuto jednotku můžete pojmenovat a přidat k šifrování. (Toto rozhraní může chybět, pokud wifi síť není stabilní. Propásnete šanci jej pojmenovat a zašifrovat. V tomto případě je k dispozici výchozí heslo "123456".)

Laskavě poznámka: aktuální 'Alsavo Pro App nemohl být k dispozici v síti 5G WIFI.

**Poznámka: Pokud je něčí APP ve stejné síti WIFI jako vaše, jeho APP by mohla automaticky identifikovat vaše tepelné čerpadlo. A může ovládat vaše tepelné čerpadlo po zadání hesla.**

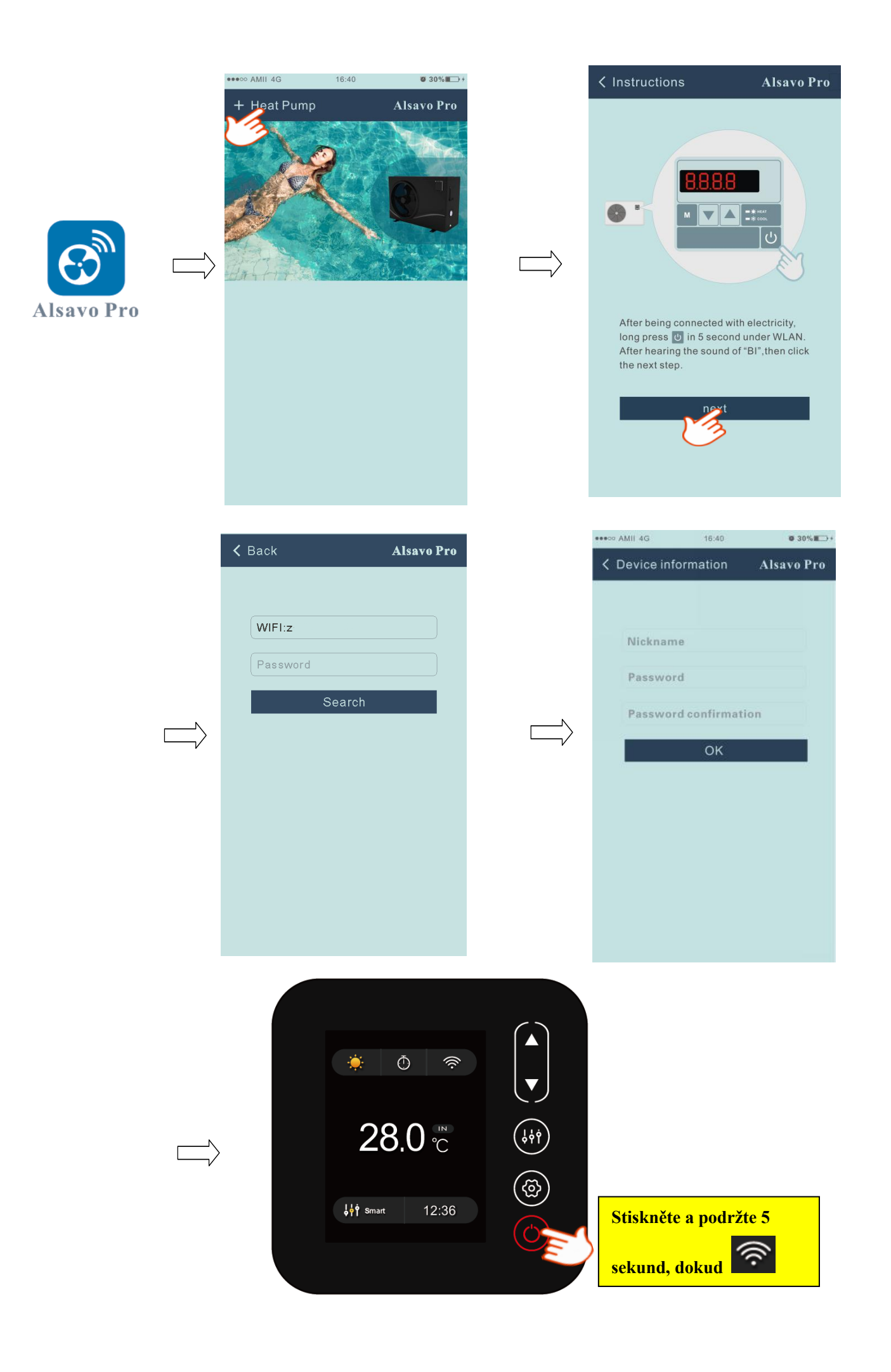

#### **3.Provozování APLIKACE "Alsova Pro"**

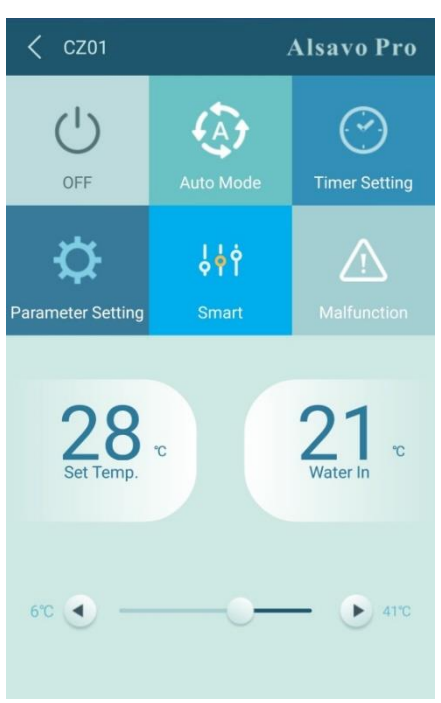

# **1) Zapnout / VYPNOUT**

Kliknutím na " zapnete nebo vypnete tepelné čerpadlo.

#### **2) Přepnout režim**

Existují režimy (automatický režim, chlazení nebo topení) pro invertboost jednotku. Kliknutím na jeho ikony

přepnete (Automatický režim , topení , chlazení

#### **3) Nastavení časovače**

Klikněte , otočí se . Časovač zapnutí a vypnutí bude aktivován společně. Poté vyberte požadovaný čas

v "timer on" a "timer off", nakonec klikněte na "OK" pro potvrzení. Opětovným kliknutím na " zrušíte.

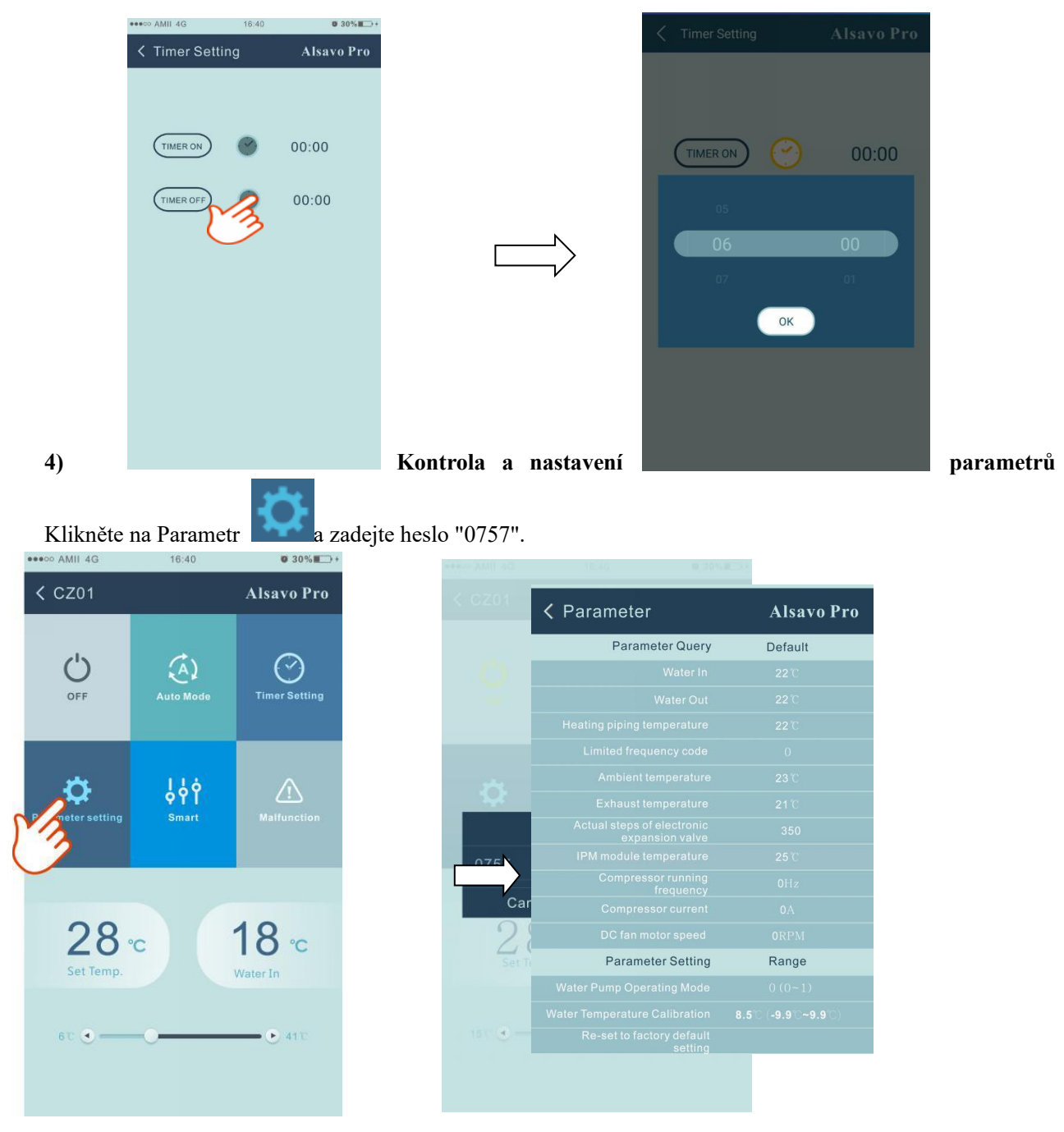

#### **Nastavení parametrů:**

- (1) Pro provoz vodního čerpadla jsou volitelné 2 režimy (P03: 1: Vždy běží; 0: Závisí na chodu kompresoru).
- (2) Kalibrace teploty vstupní vody. (-9,0 až 9,0 °C).
- (3) Jednotka teploty: °C nebo °F.
- (4) Pokud chcete obnovit výchozí tovární nastavení, objeví se níže uvedené tipy.

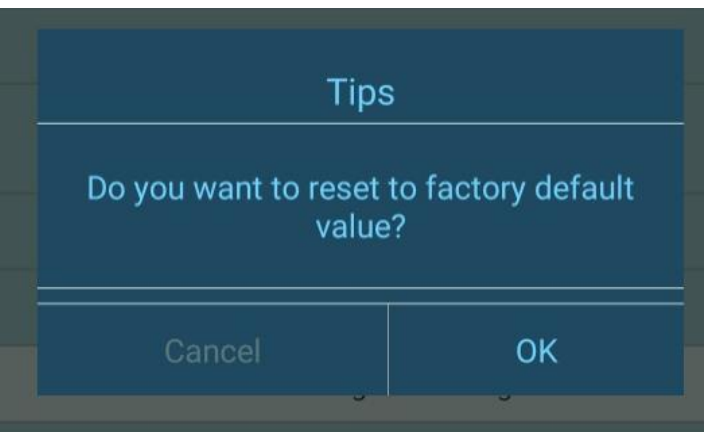

# **5) Přepínání provozních režimů**

V režimu vytápění nebo chlazení jsou k dispozici 3 provozní režimy (Silent, Smart, Powerful) pro možnosti

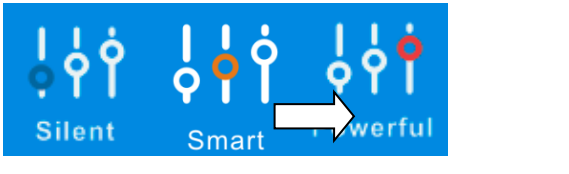

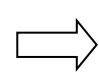

V automatickém režimu je výchozí režim spuštění Smart.

**6) Porucha**

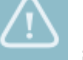

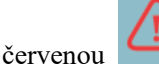

Pokud dojde k chybě, ikona poruchy se změní na červenou **KO** Kliknutím na něj zkontrolujete chybu.

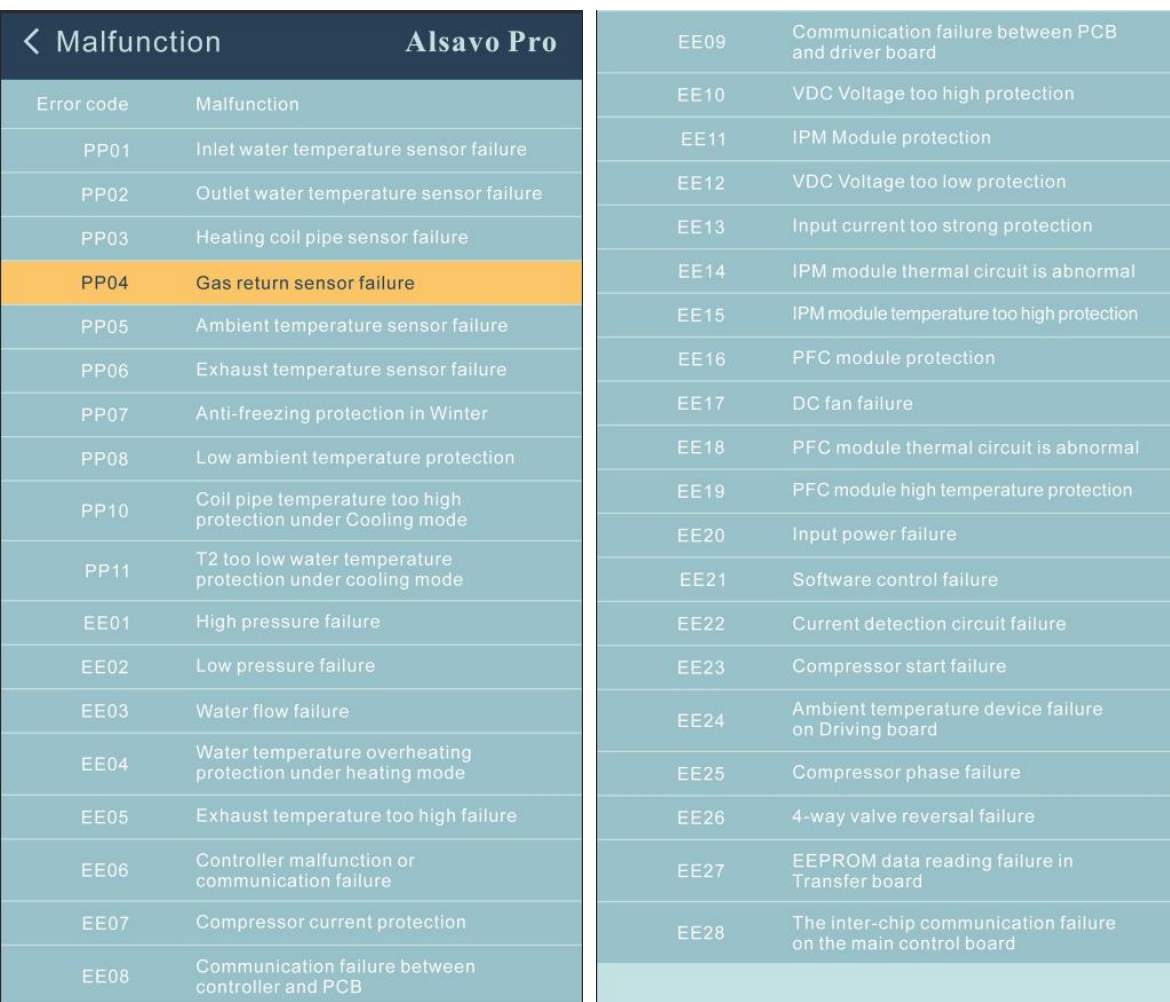

#### **7) Nastavení teploty**

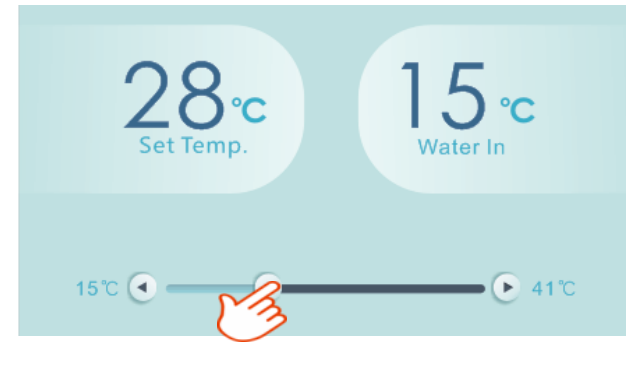

Cílovou teplotu vody můžete nastavit nastavením posuvníku nebo stisknutím " Nebo " ". Nastavení teploty vody na displeji ovladače se po vypuštění odpovídajícím způsobem změní. Když se změní nastavení teploty vody na displeji, bude synchronně aktualizováno na APP.

Poznámka: Rozsah nastavení teploty vody v režimu vytápění na APP je 15 - 41 stupňů,

zatímco na displeji je 6-41 stupňů.

#### **8) Zkontrolujte informace o zařízení**

V hlavním rozhraní klikněte na pravý horní "Alsavo Pro". Zobrazí se informace o zařízení.

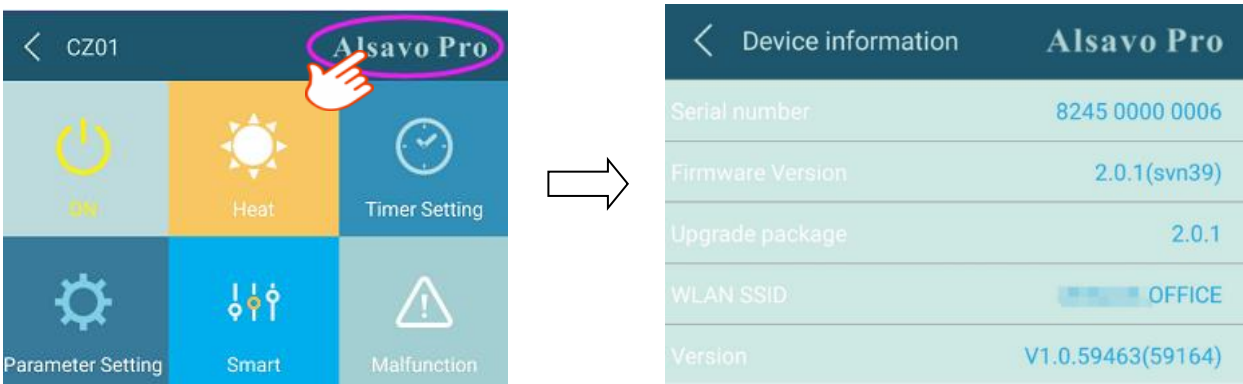

## **9) Revize informací o tepelném čerpadle na domovské stránce**

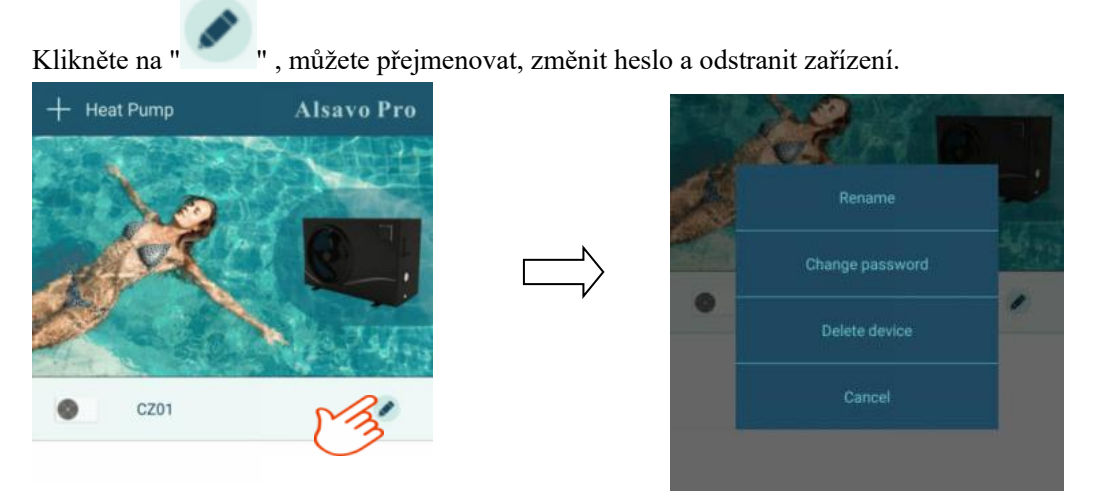

#### **10.3 Řešení problémů**

#### **1.Lepší první připojení**

Pro rychlé a lepší spojení mezi aplikací "Alsavo Pro" a řadičem se doporučuje, aby provoz APP probíhal pod sítí WIFI sdílenou několika uživateli v případě omezeného připojení WIFI.

Nebo zkuste hotspot připojit z jiného telefonu.

A zkuste níže uvedený krok:

(1) Nejprve resetujte regulátor.

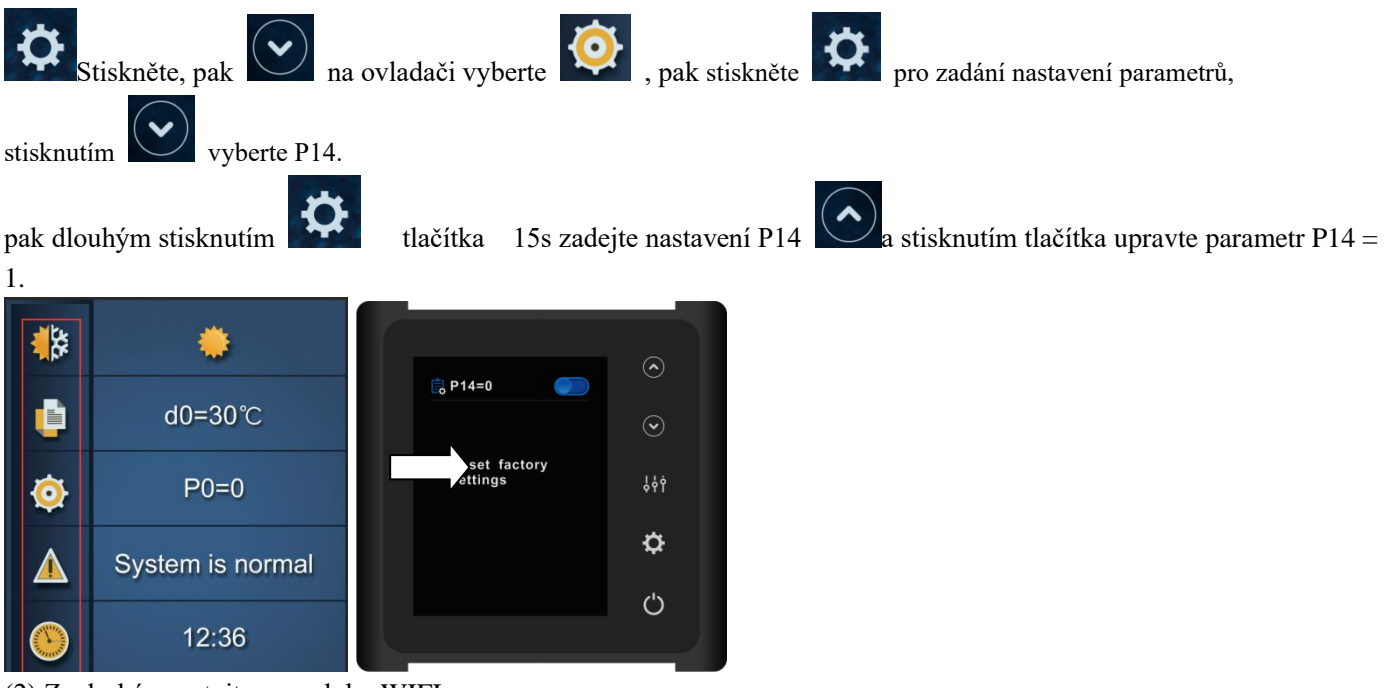

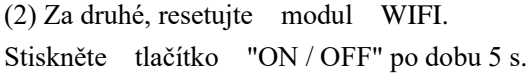

(3) Zkontrolujte a zavřete další nepotřebné aplikace v telefonu, abyste uvolnili více paměti. Takže "Alsavo Pro" APP jde hladce.

A zkuste znovu stisknout tlačítko "ON / OFF" po dobu 5 s, pokud čekání na připojení trvá příliš dlouho.

#### **2. Zapomenutí hesla**

Pokud zapomenete heslo, resetujte modul WIFI na ovladači stisknutím tlačítka ON / OFF " po dobu 5 sekund dvakrát než výše uvedené **1.2** a poté se znovu připojte od začátku. Podle operace připojení **"Nové zařízení"** nevyžaduje staré heslo, stačí definovat nové heslo.

Tato operace resetování modulu WIFI je také k dispozici pro koncového uživatele pro nové připojení poté, co instalační program ladí APP.

# **Pooltime - Toth Invest Solutions AB** BOX 30099, 20061 Limhamn, ŠVÉDSKO Telefon: 010-2067060 [www.pooltime.se](http://www.pooltime.se/)